## Making Computational Chemistry Work for You

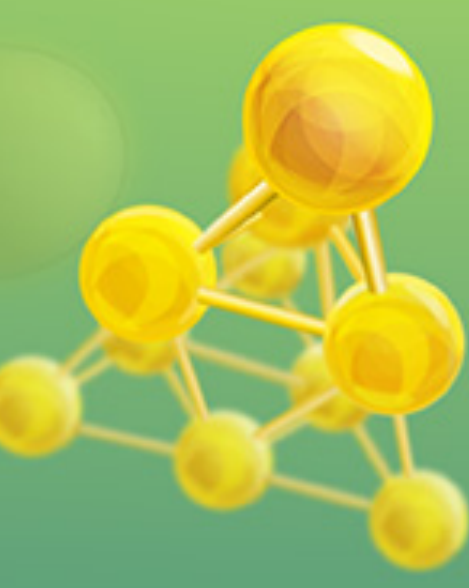

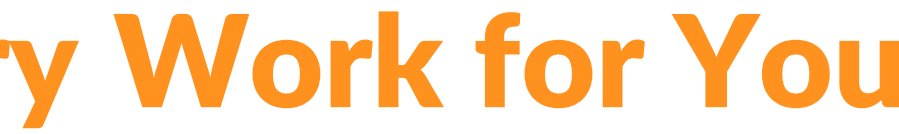

Tokyo, 1+2 November Fedor Goumans, goumans@scm.com SCM support: support@scm.com Molsis: ms-support@molsis.co.jp

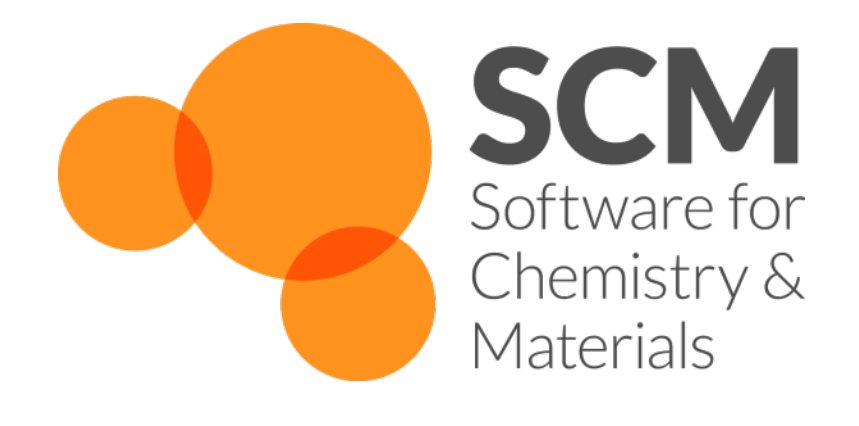

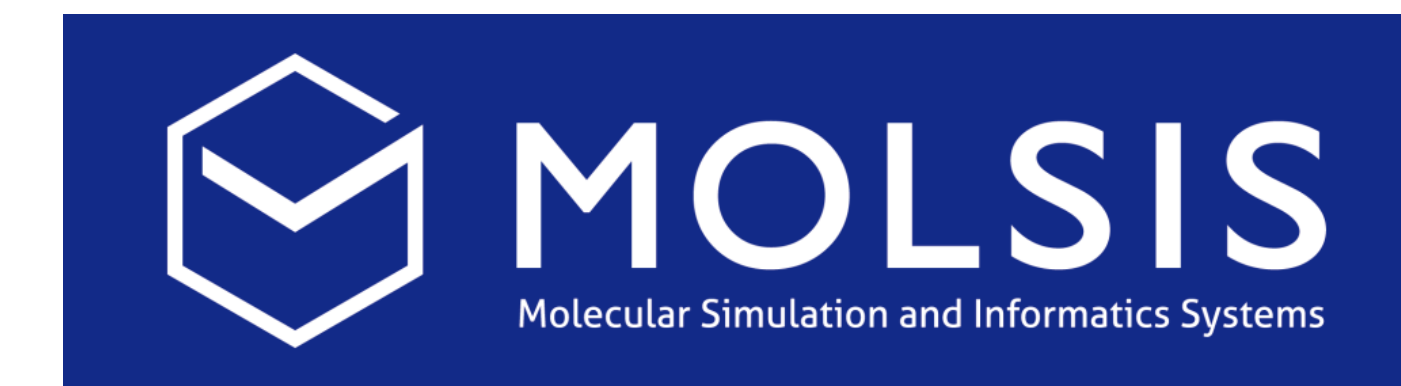

## Hands-on workshop ReaxFF Acceleration & Parameterization with the Amsterdam Modeling Suite

- Introduction: ReaxFF
	- o Some advanced exercises, new features
- Acceleration techniques
	- Idea, ongoing developments
	- $\circ$  Day 1 hands-on: CVHD, bond boost => polymer structures, fbMC
- Day 2: Refitting a force field for parameterization (slides, input files)
	- o Scripting on Windows
	- $\circ$  Adding geometries, conformers, reaction pathways, bond scans
	- Optimizing the force field, checking errors & improving
	- Extending to materials, alloys

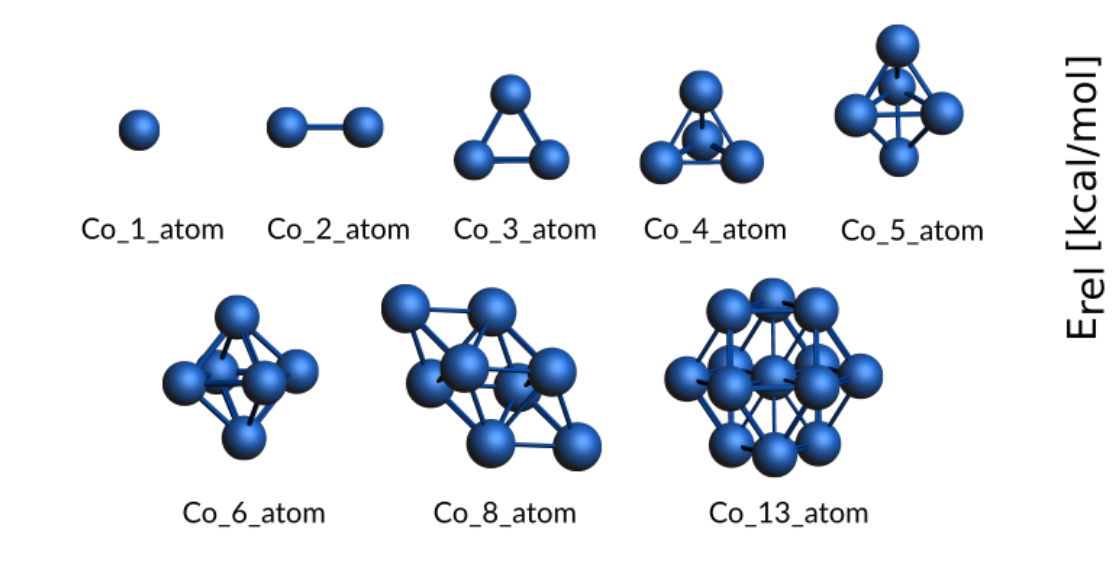

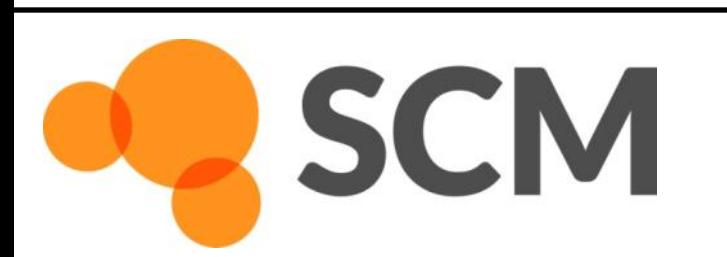

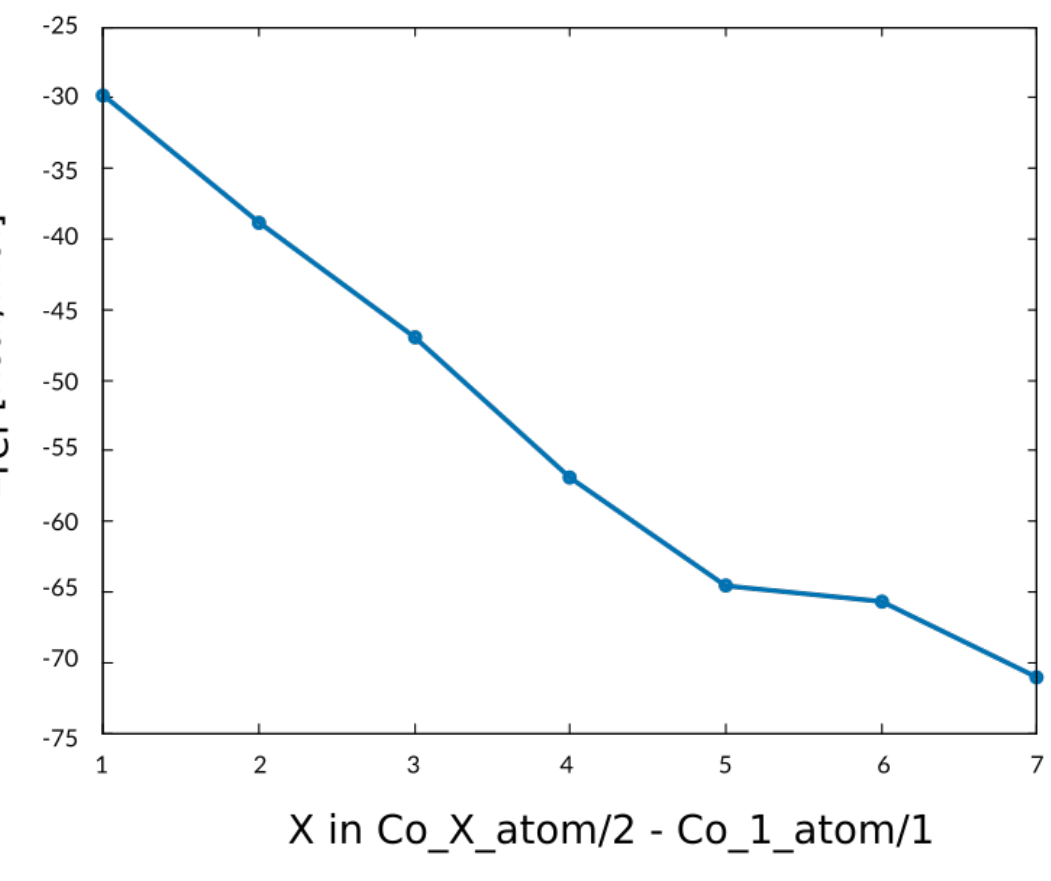

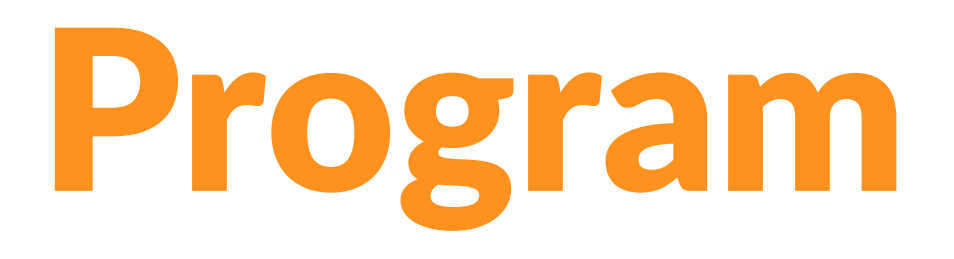

 $nm$ 

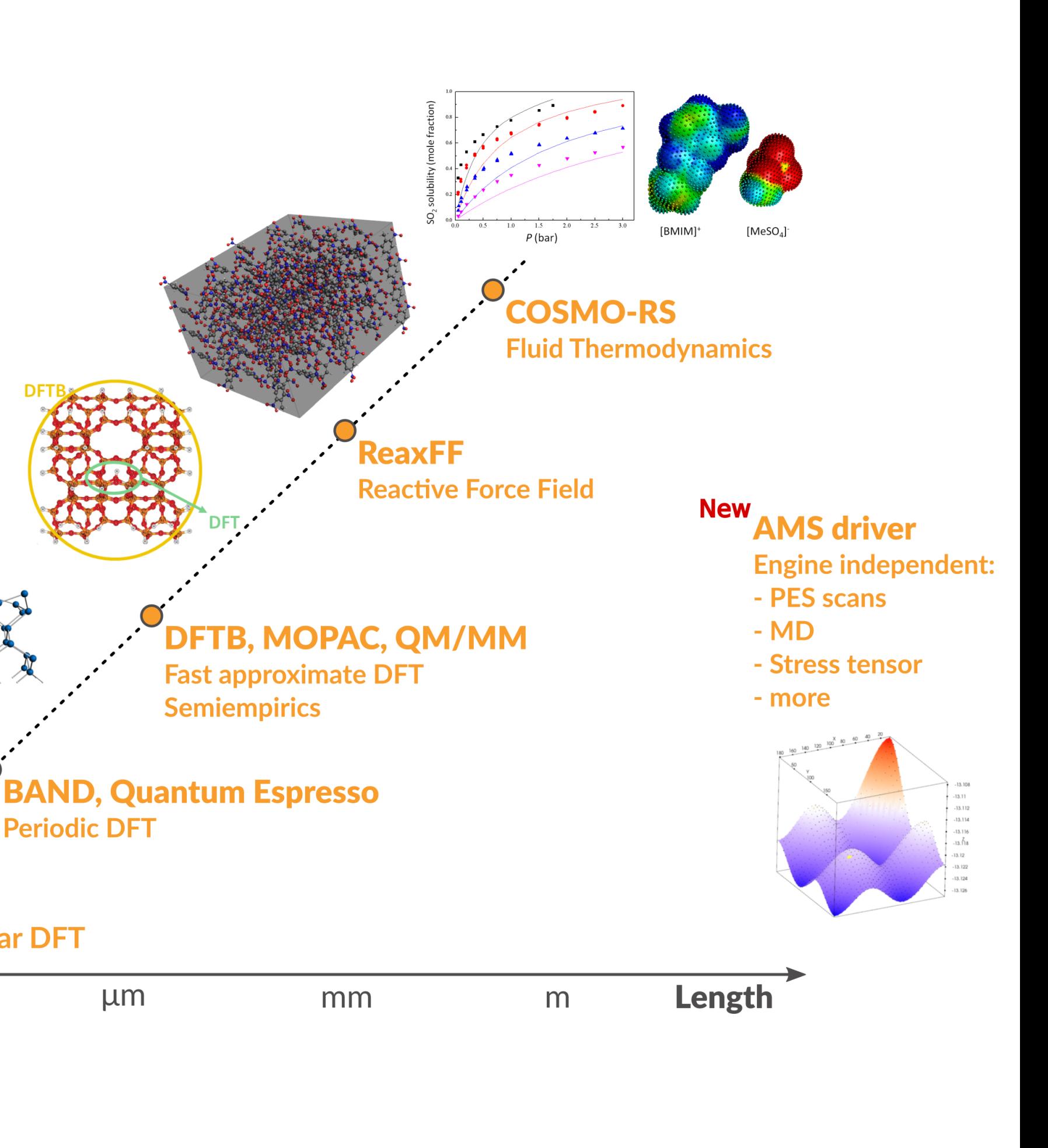

- ADF: powerful molecular DFT Spectroscopy: NMR, EPR, VCD, UV, XAS Advanced solvation / environments **Time** • BAND: periodic DFT (2D) Materials (Orbital) analysis, spectroscopy Interface to Quantum ESPRESSO • DFTB: fast approximate DFT • ReaxFF: Reactive MD o Dynamics of large complicated systems • COSMO-RS: fluid thermodynamics o VLE, LLE, logP, solubility Integrated GUI – use out of the box **Molecular DFT**
- Scripting: workflows & automation

**SCM** 

# Amsterdam Modeling Suite

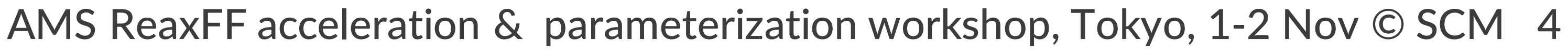

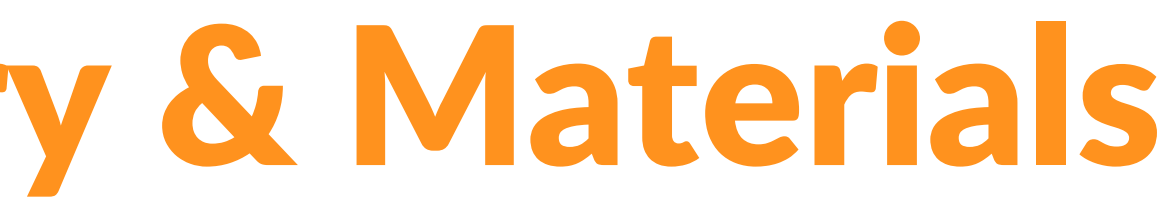

# Computational Chemistry & Materials

## Molecular dynamics: Newton's equations of motion

Movement of atoms: solve numerically + propagate Forces can come from 'anywhere': potentials, QM code, …

Properties: reaction rates, diffusion coefficients, stress-strain, ….

$$
d2x/dt2 = F(x)
$$
  
F(x) = - dV(x)/dx

**SCM** 

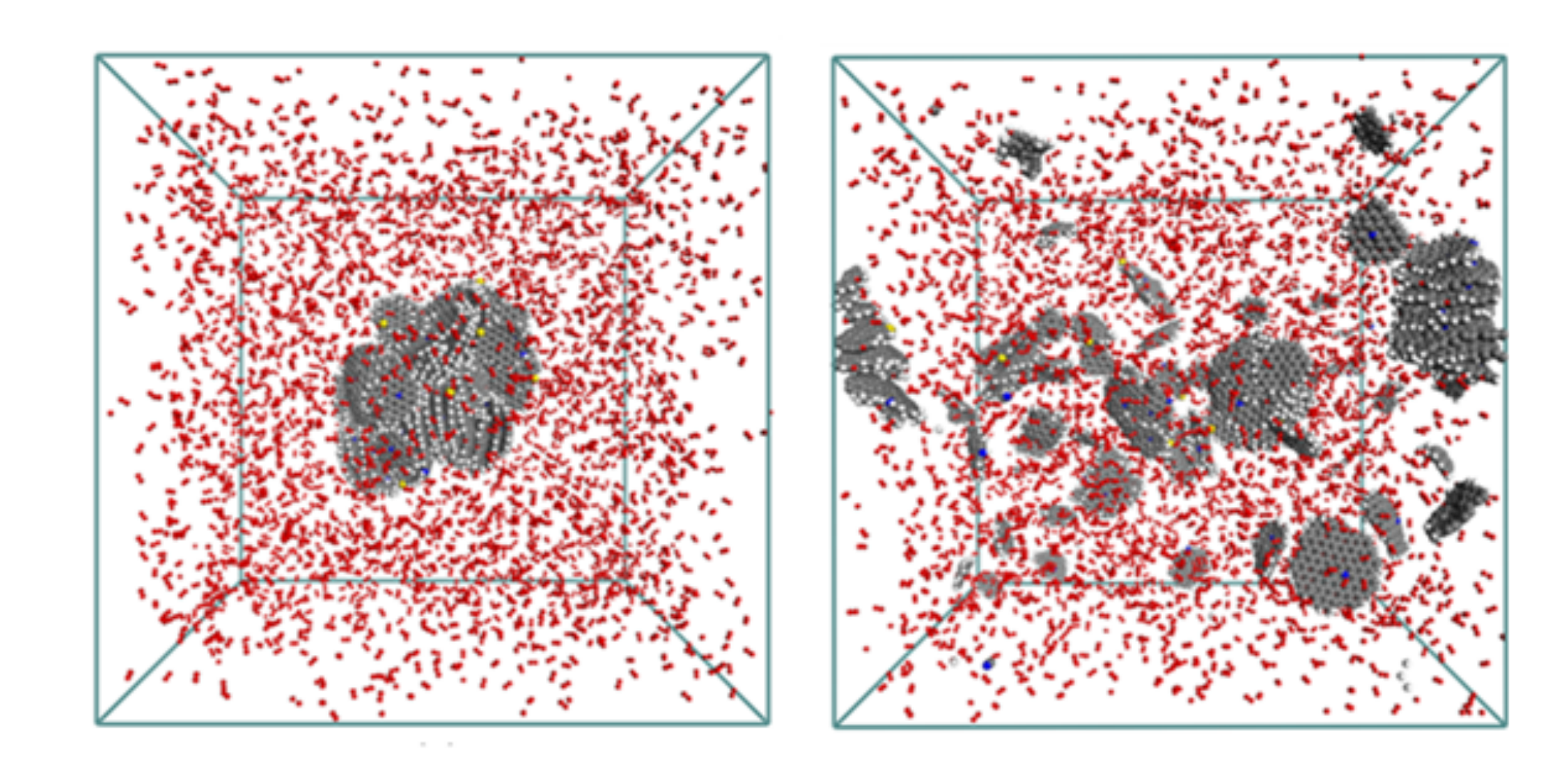

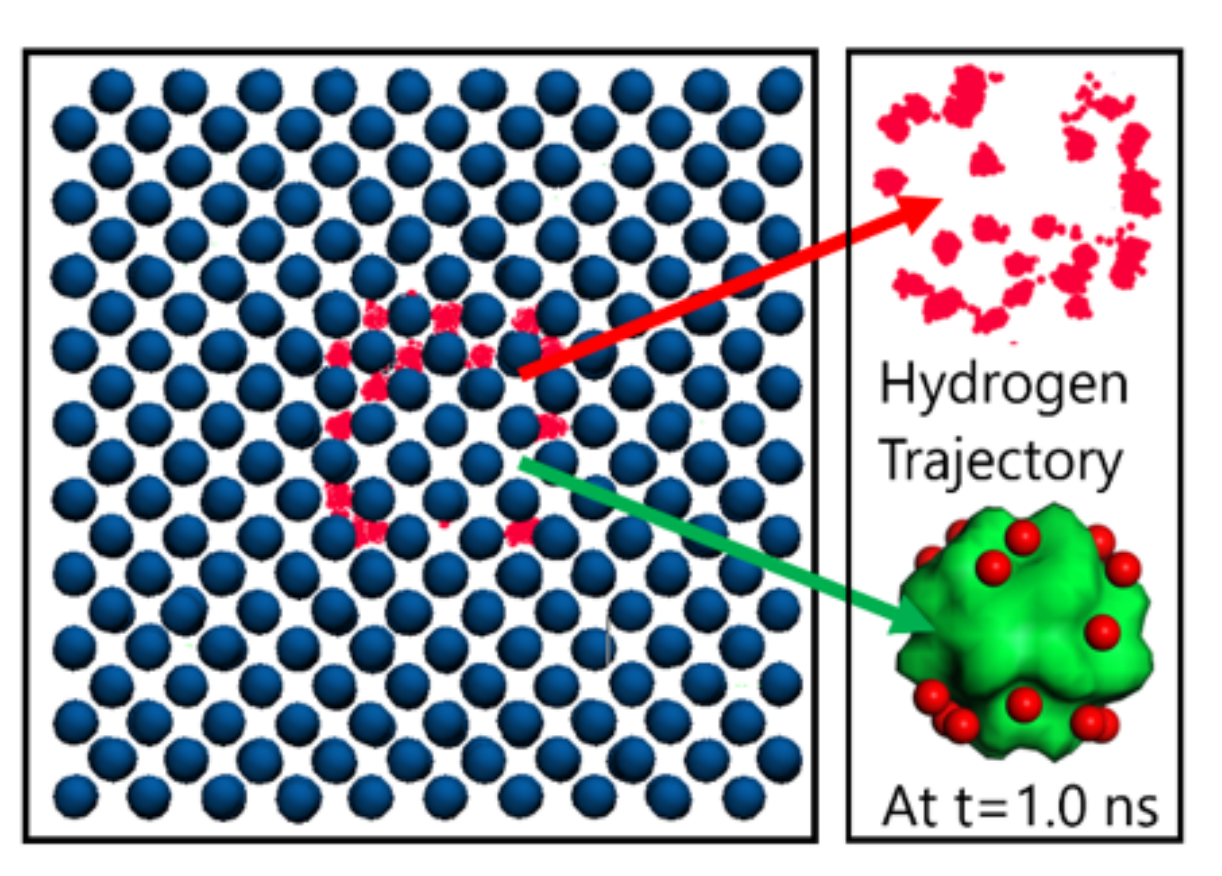

## ReaxFF – reactive molecular dynamics

Pd-catalysed CO oxidation GCMC+ReaxFF J. Chem. Phys., 139 044109 (2013)

Hydrogen embrittlement of steels

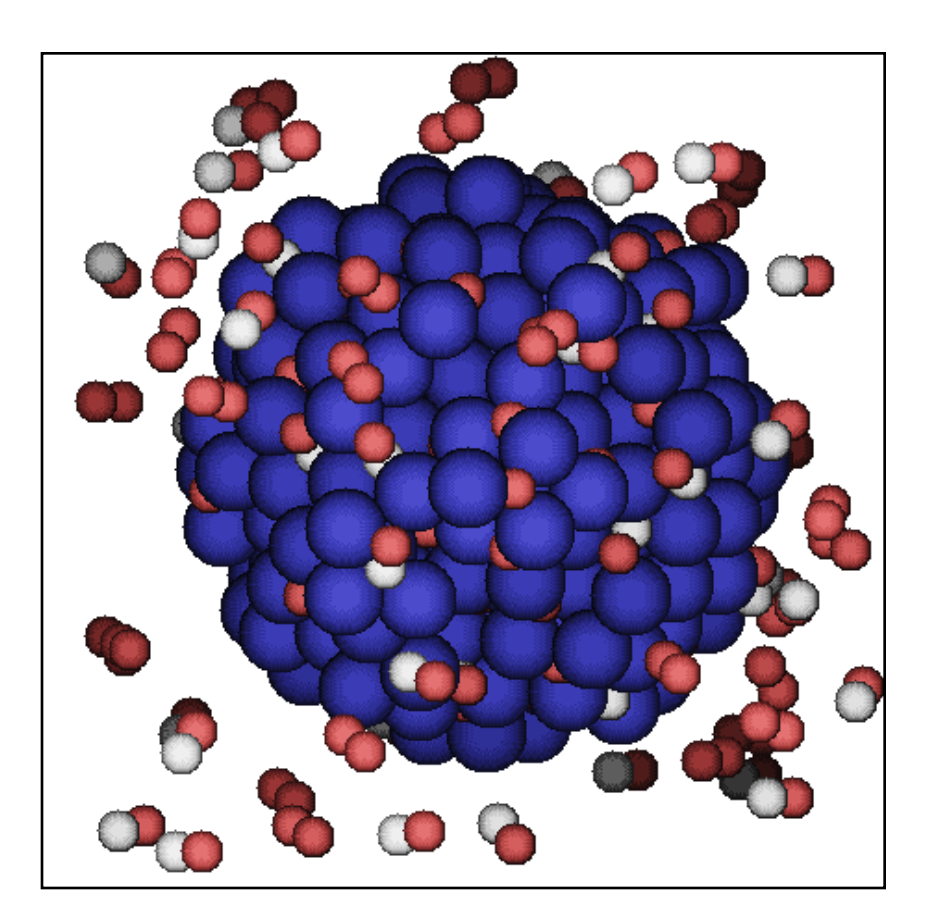

Crystallization  $TiO<sub>2</sub>$  nano-particles in water Nano Lett. 14, 1836-1842 (2014)

**SCM** 

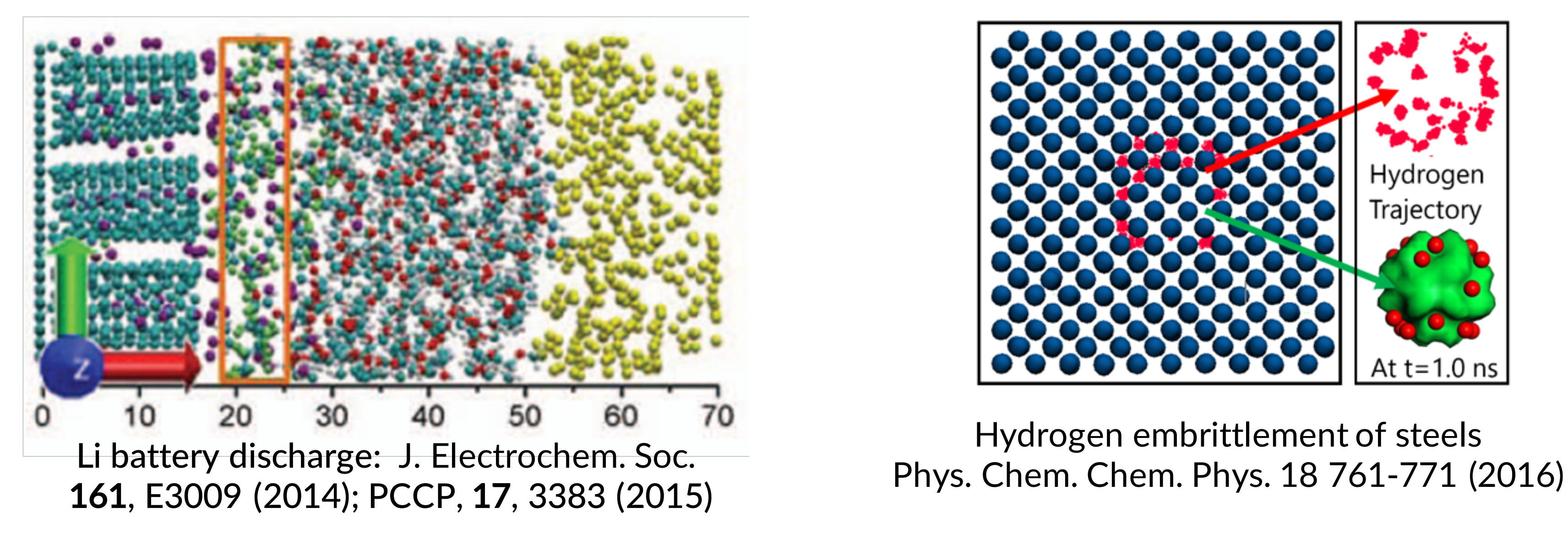

# ReaxFF: introduction

## • Simulate complex systems at realistic scales

o Atomistic potentials: bond orders + charge update

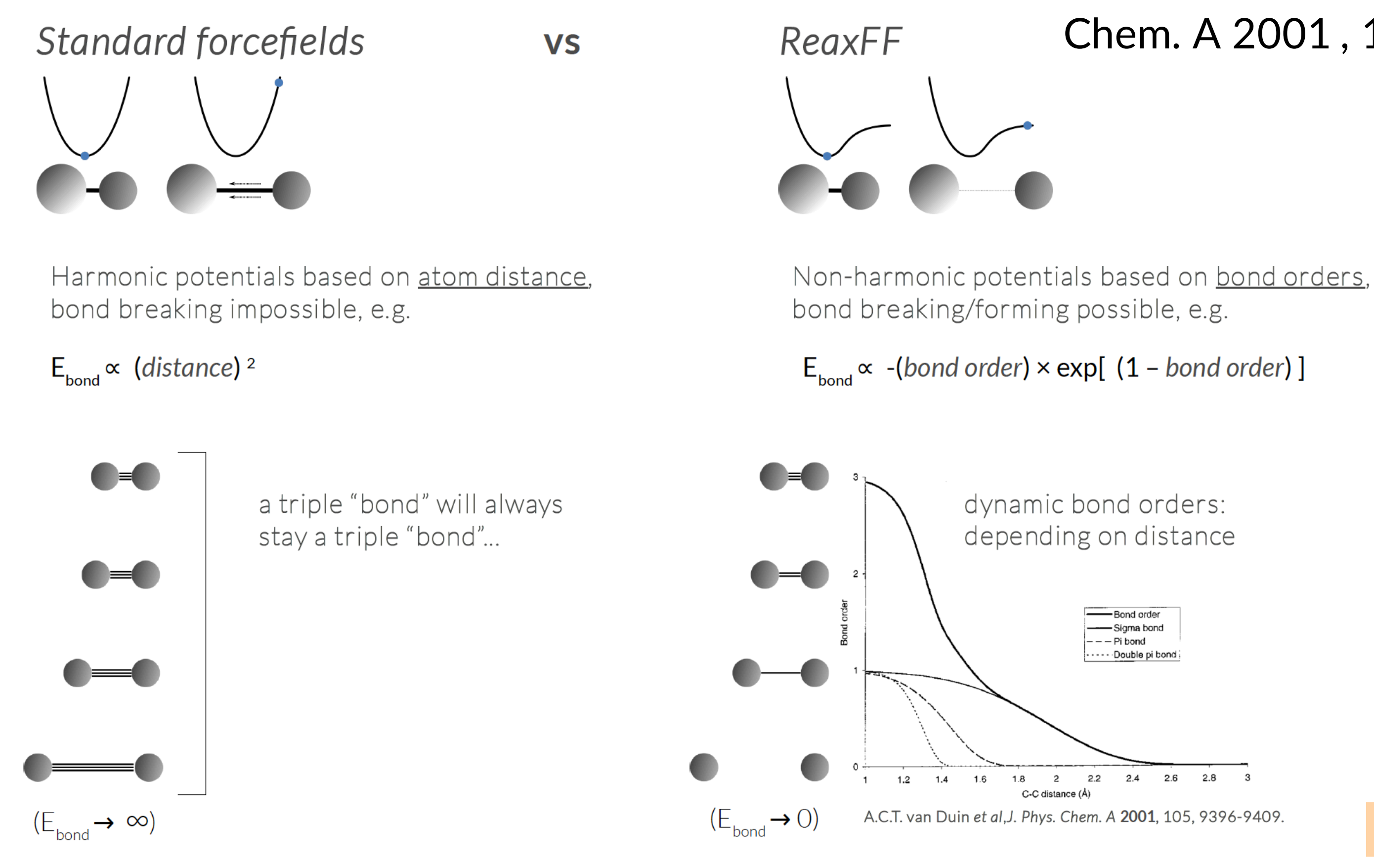

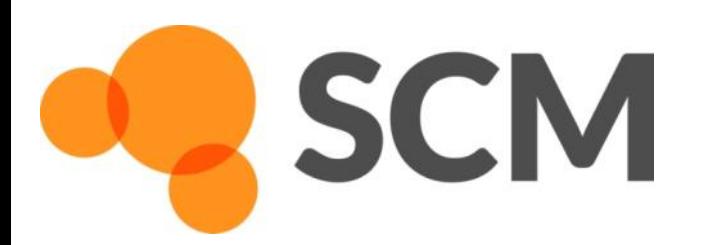

## A.C.T. van Duin et al ,J. Phys. Chem. A 2001 , 105, 9396-9409.

See ReaxFF intro slides

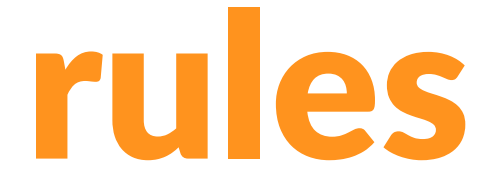

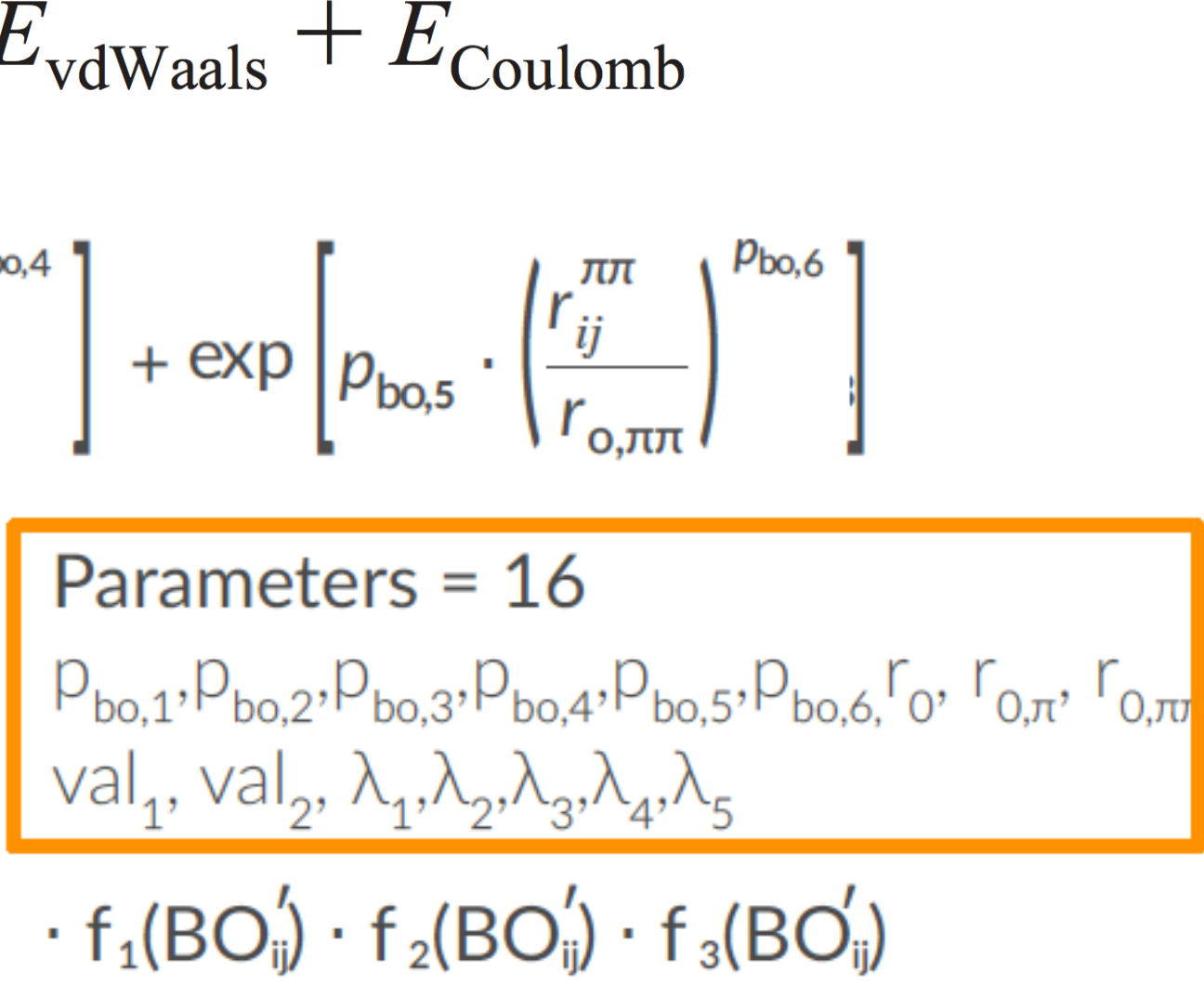

- No discontinuities in energy or forces
- No pre-defined reaction sites or types
- Only 1 atom type per element

**SCM** 

$$
E_{\text{system}} = E_{\text{bond}} + E_{\text{lp}} + E_{\text{over}} + E_{\text{under}} + E_{\text{val}} + E_{\text{pen}} + E_{\text{per}} + E_{\text{box}} + E_{\text{coa}} + E_{\text{coa}} + E_{\text{cca}} + E_{\text{cca}} + E_{\text{cca}} + E_{\text{cca}} + E_{\text{cca}} + E_{\text{cca}} + E_{\text{cor}} + E_{\text{cca}} + E_{\text{cca}} + E_{\text{cor}} + E_{\text{cca}} + E_{\text{cor}} + E_{\text{cor}} + E_{\
$$

## General ReaxFF rules

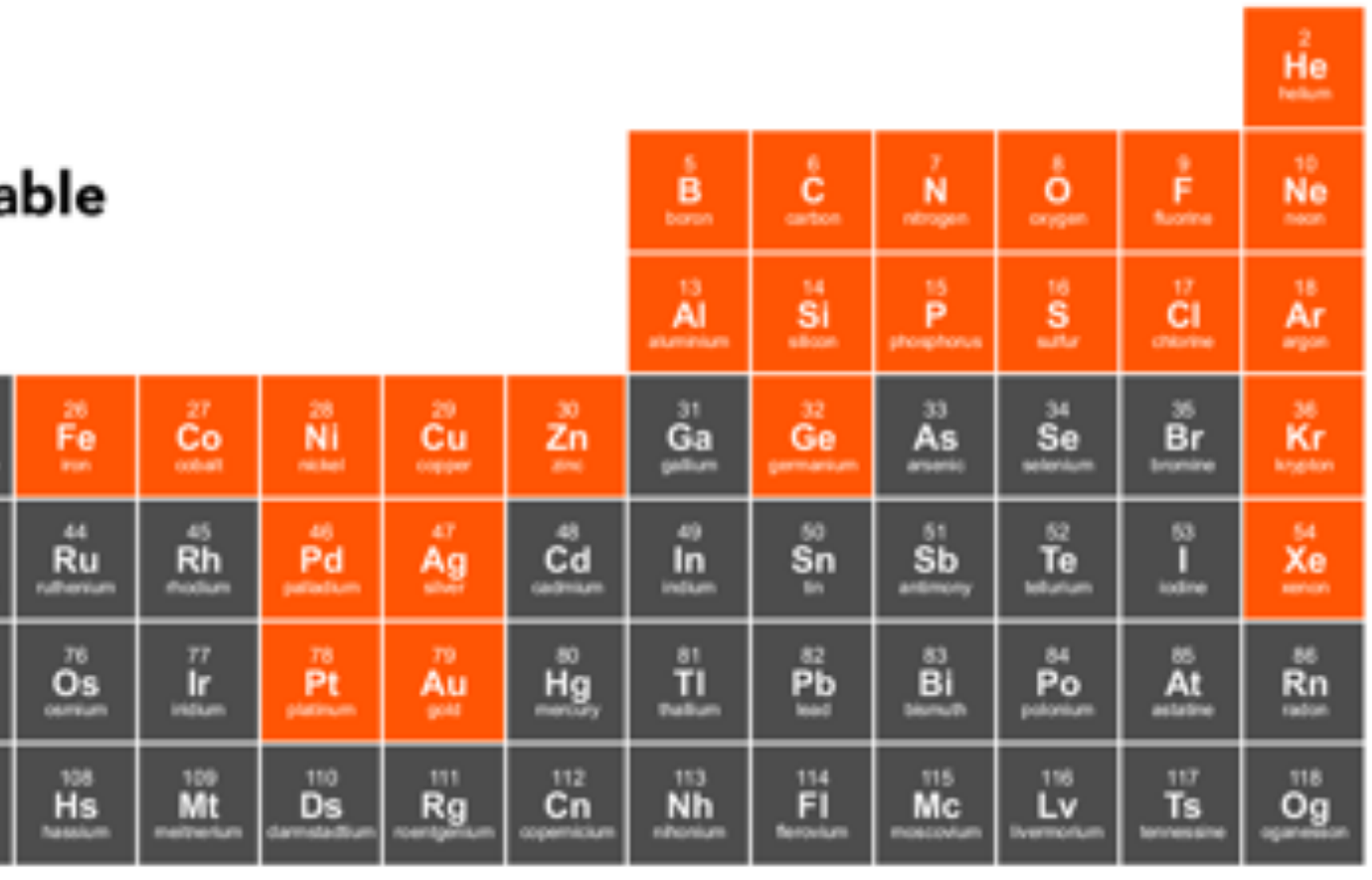

# ReaxFF parameters, transferability

- many elements studied
- each pair needs bonded terms
- validate force field
	- § GUI checks
	- **training data crucial**
	- application specific
- New parameters
	- ADF 2013: 17 sets, 19 elements
	- $\circ$  ADF 2014: 38 sets, 29 elements
	- $\circ$  ADF 2016: 58 sets, 38 elements
	- o ADF 2017: 79 sets, 38 elements
	- o AMS2018: 81 sets, 40 elements + Ho/El
	- o van Duin, Goddard, others
	- o RxFF consulting

**SCM** 

o MCFF & CMA-ES parameterization

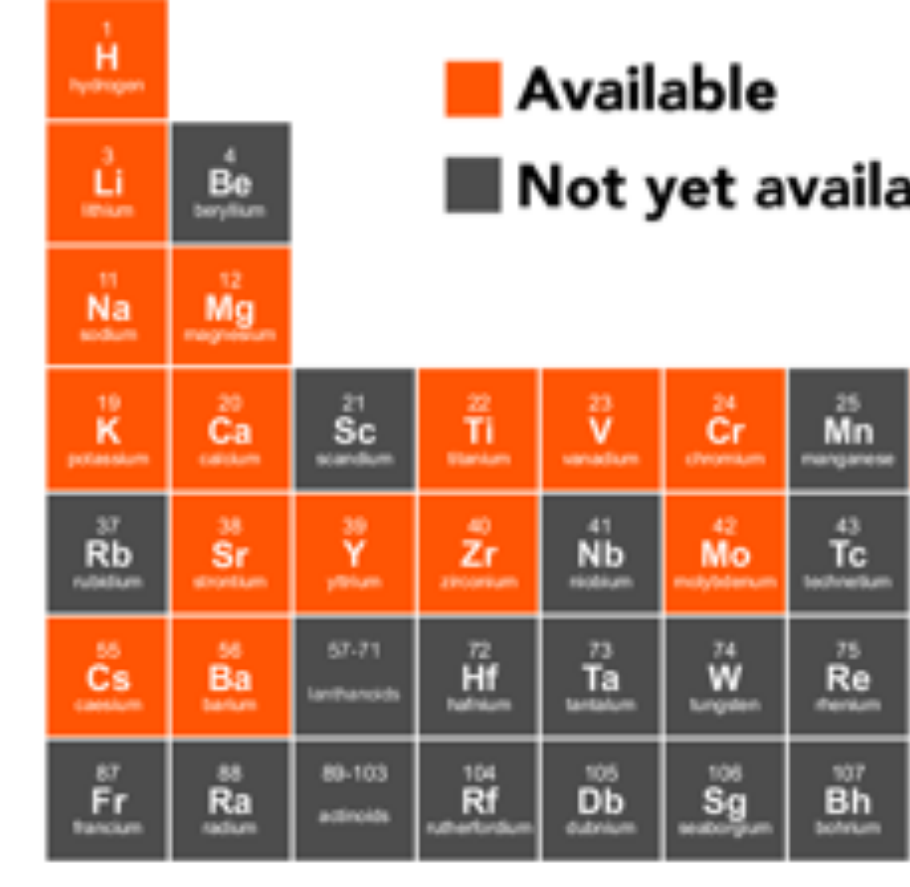

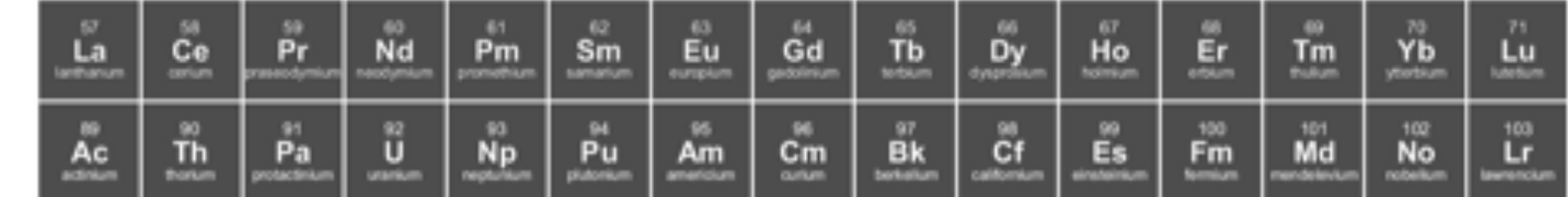

# ReaxFF tools in Amsterdam Modeling Suite

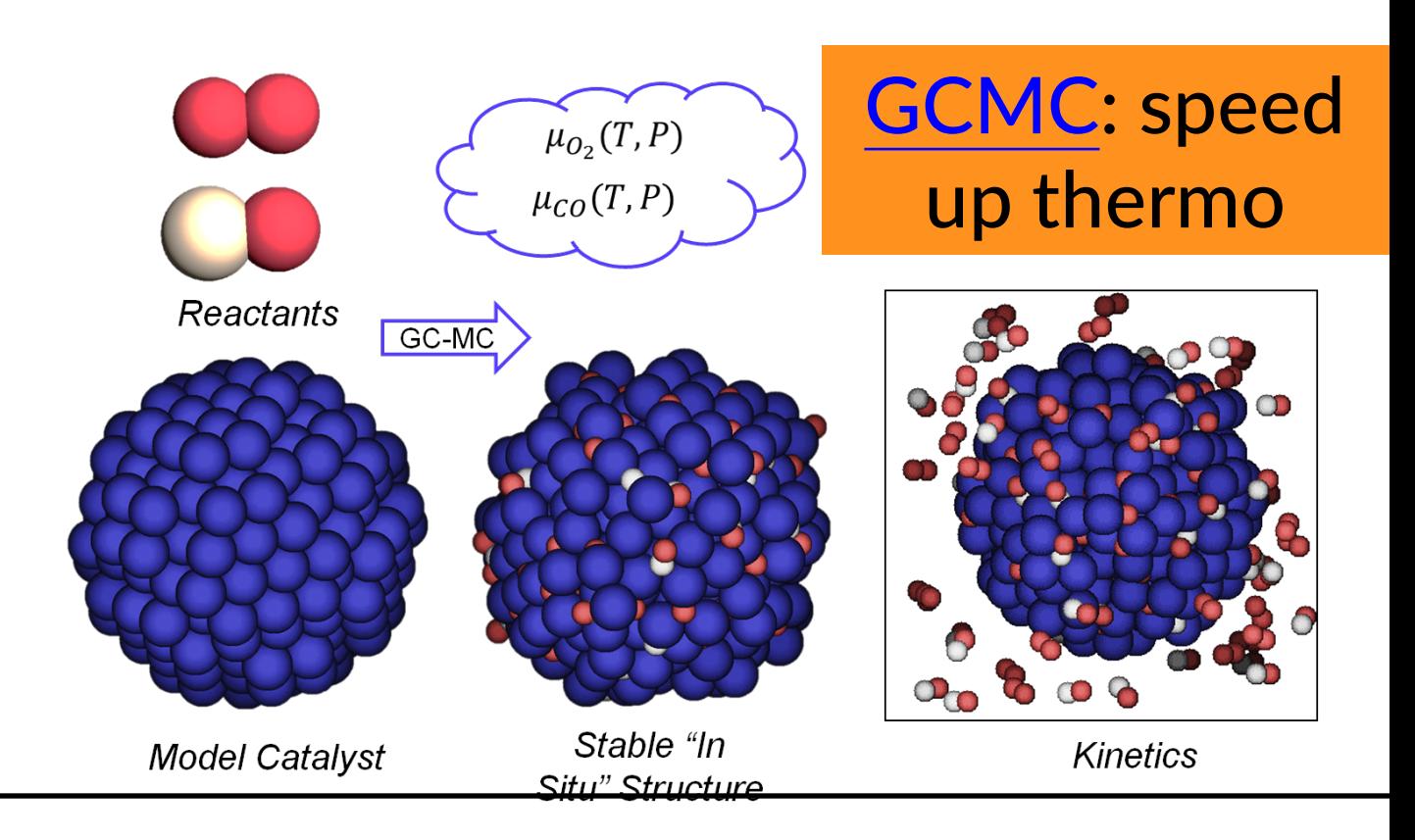

## fbMC, CVHD: speed up kinetics

## MCFF & CMA-ES parameterize ReaxFF force field

## ChemTraYzer: Automated rates & pathways New in 2018: Analyze surface reactions

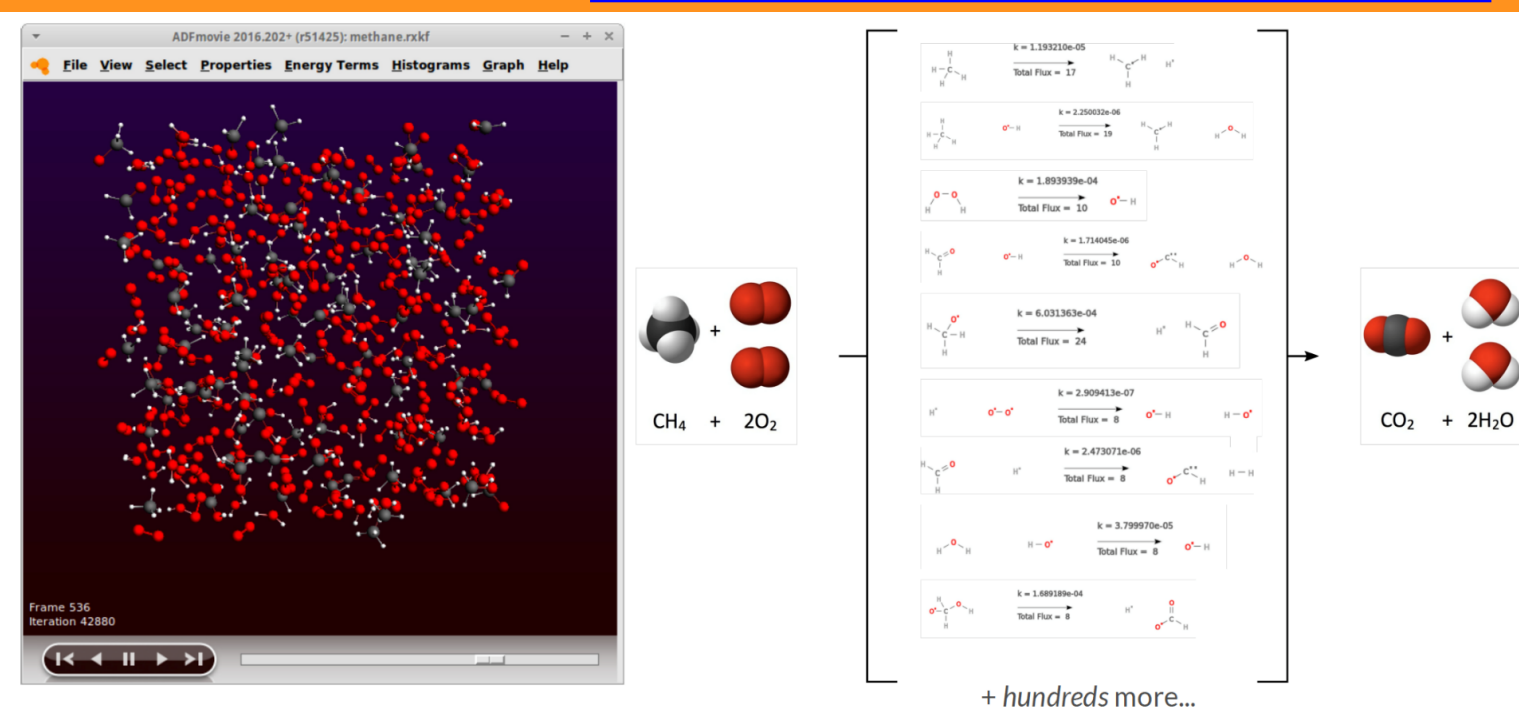

Tools += complete reaction networks elementary reactions, rate constants, fluxes, timeline

**SCM** 

## Molecule gun: depositing molecules on surfaces

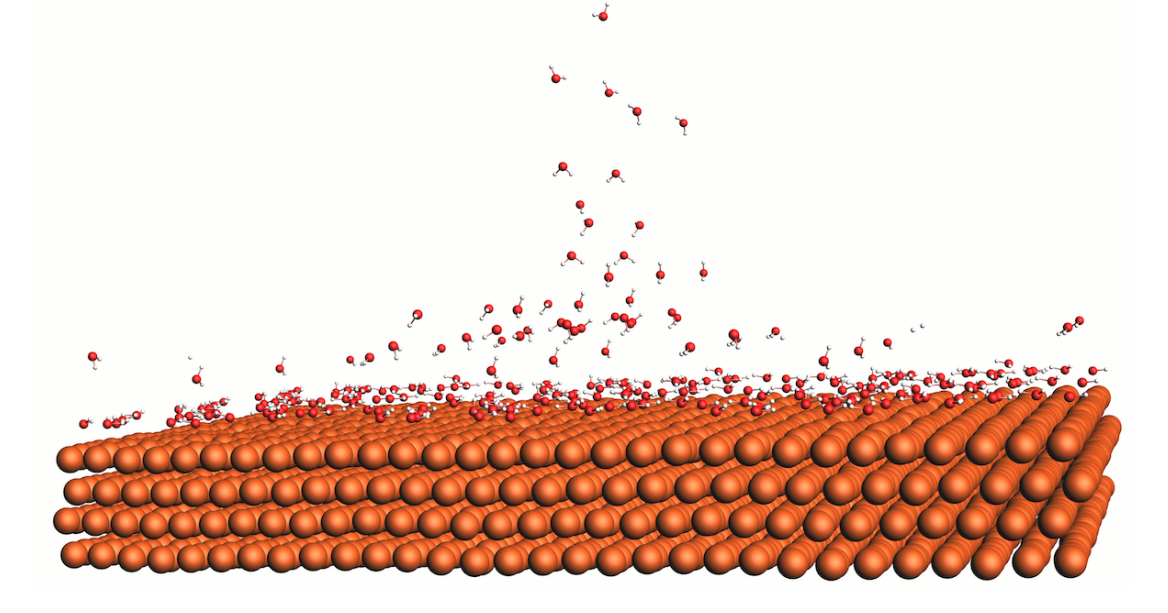

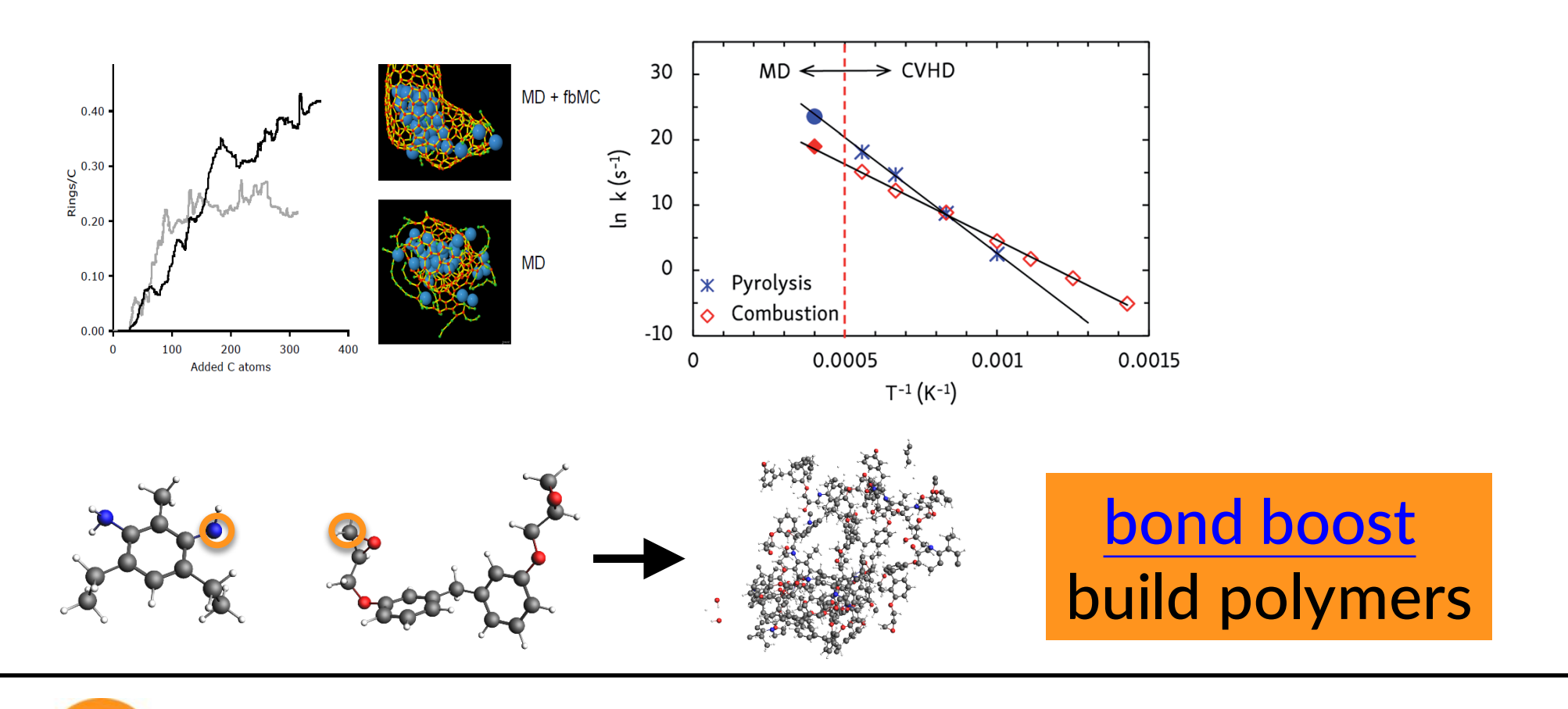

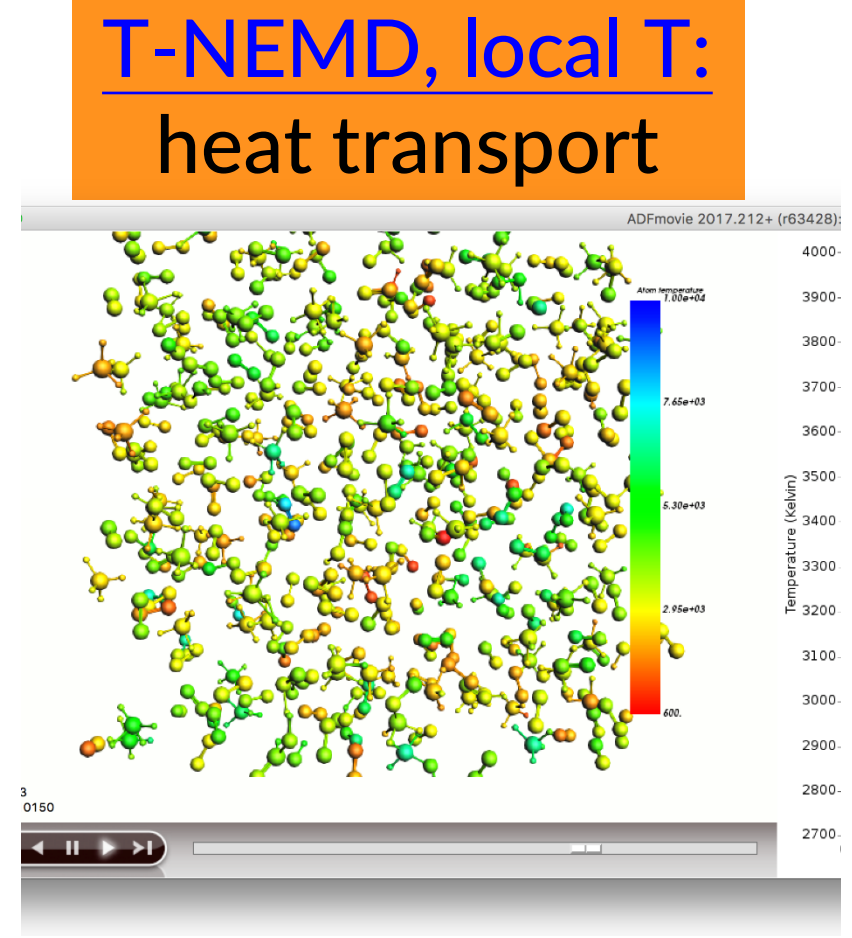

## • After importing a structure (cif, database, ..): **relax the system**

- o Geometry optimization with loose criteria
- $\circ$  OR run a few ps NpT trajectory with a 0.05fs time step at 5K and 0 pressure
- Avoid having lattice vectors < 10 Å
- See our FAQs, e.g on ReaxFF force field availability / suitability
- Contact support@scm.com

**SCM** 

## ReaxFF: some tips

## • First equilibrate your system before your production run

- $\circ$  Usually thermostats equilibrate within some dozen ps, barostats take longer
- o For your equilibration, save less frames (Output frequency in Details-> MD)
- o If equilibrated, restart (Details->Restart) or just copy-paste last geometry
- $\circ$  Check if your system properly equilibrates  $\Rightarrow$  damping constants
	- For Berendsen barostat, use a high damping (e.g. 2500fs), thermostat ~100 fs is OK
	- For NHC thermo/barostat check oscillation and adapt tau (see also manual)

## Try yourself: seeing local temperature variations

- Start with the methane burning tutorial (or with the molecule gun; see also news item with tutorial on visualizing local T)
	- Also local documentation! (Search in GUI)
	- Perhaps reduce the # of steps
- To visualize local temperatures:
	- o Properties -> Atomic Properties
	- o Tick Average local temperature

**SCM** 

- $\circ$  Set the awareness radius to 3.0 Å
- o Local T in ADMovie: view -> color atoms by -> Local T
	- Change the axes and the color coding after double-clicking the legend
	- § Also do the **ChemTraYzer analysis**

AMS ReaxFF acceleration & parameterized with the state of the state of the state of the state of the state of the state of the state of the state of the state of the state of the state of the state of the state of the stat

Sphere radius:

**ReaxFF** 

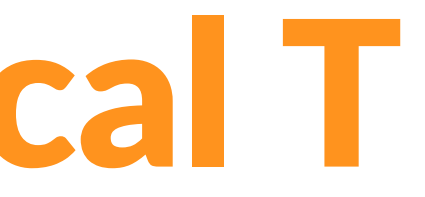

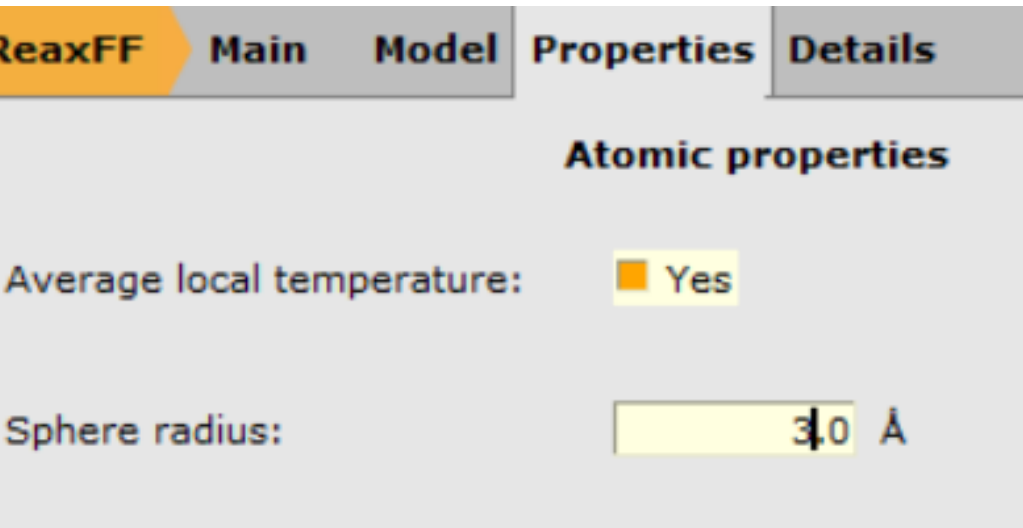

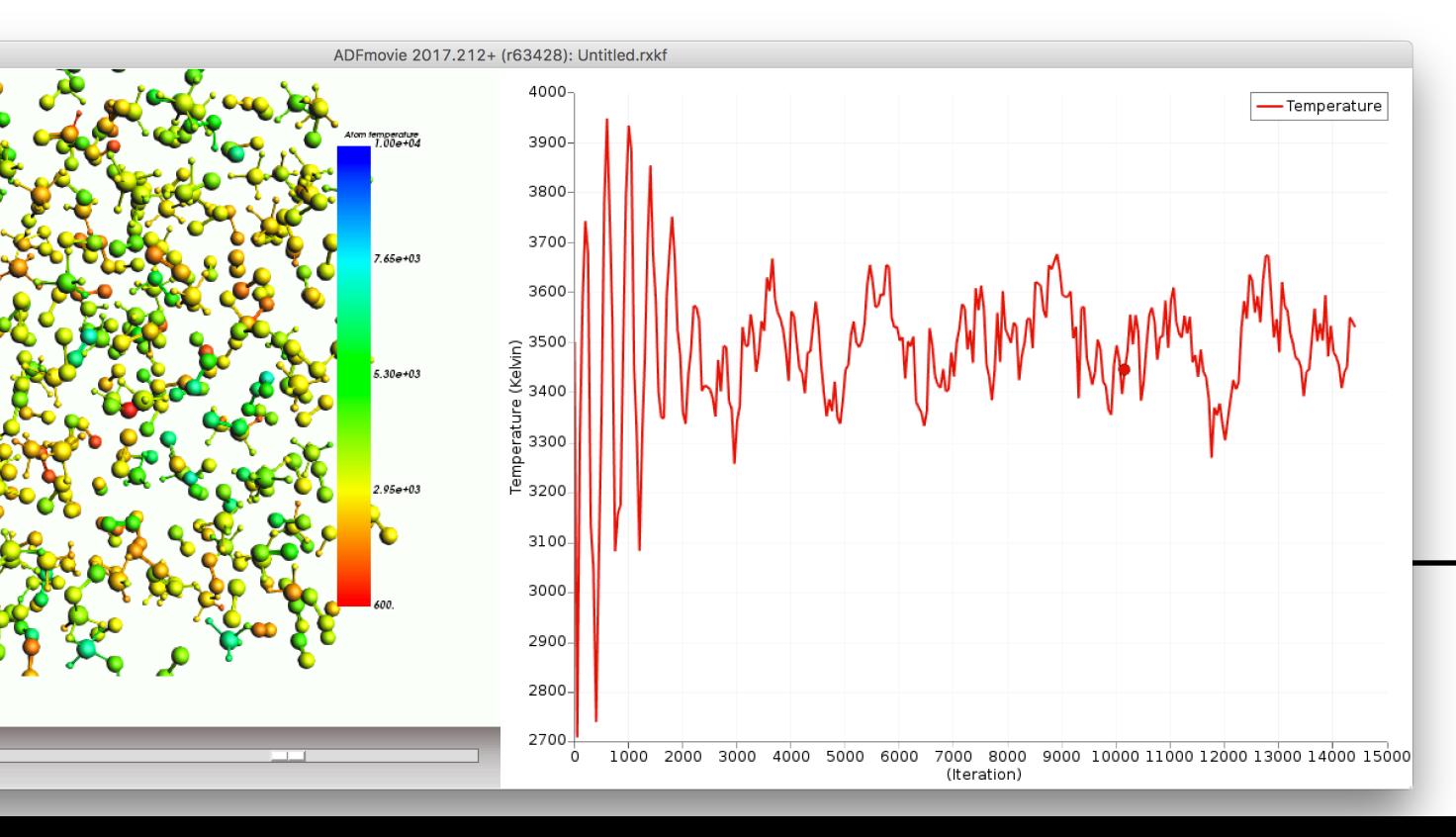

# ReaxFF new: local T

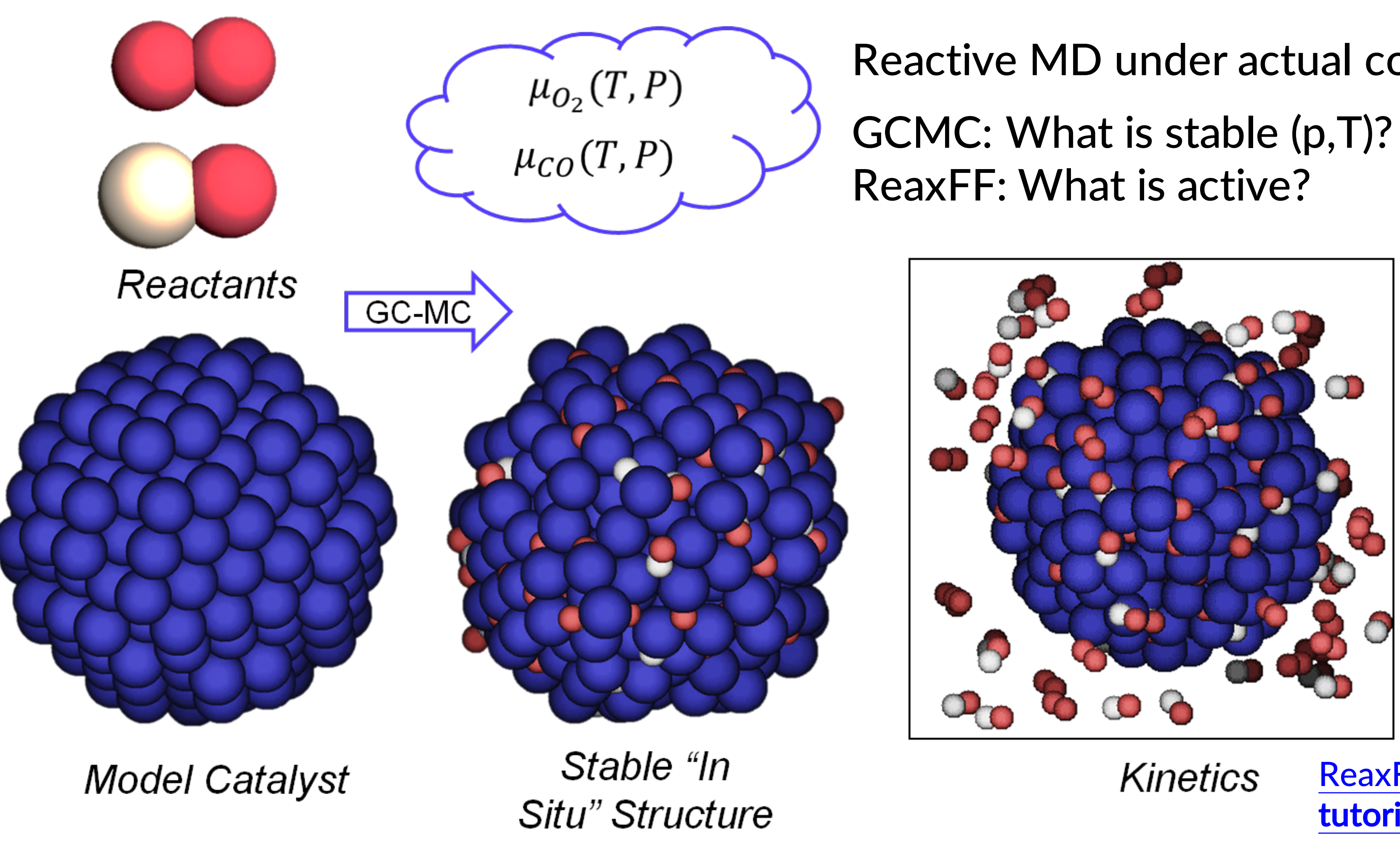

# Grand Canonical Monte Carlo + ReaxFF

T.P. Senftle, R.J. Meyer, M.J. Janik, A.C.T. van Duin, J. Chem. Phys., 139 (2013) 044109

SCM

# Reactive MD under actual conditions

## ReaxFF +GCMC tutorial

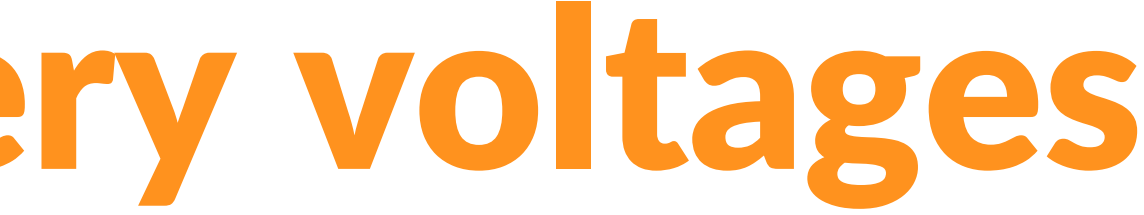

Based on: M. M. Islam, A. Ostadhossein, O. Borodin, A. T. Yeates, W. W. Tipton, R. G. Hennig, N. Kumar, and A. C. T. van Duin, *ReaxFF molecular dynamics simulations on lithiated sulfur cathode materials, Phys. Chem. Chem. Phys. 17, 3383-3393 (2015)* 

Try yourself: advanced GCMC battery discharge tutorial inserting Li in S

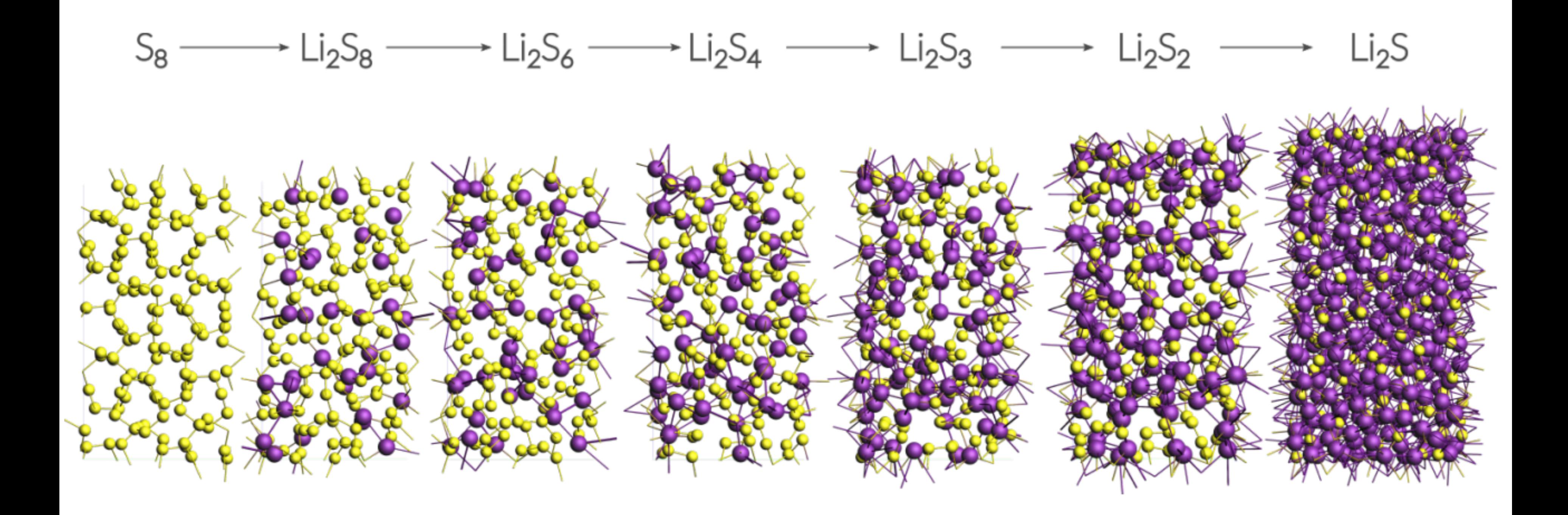

# ReaxFF: GCMC battery voltages

## Travis is a bit difficult to use: We will develop native analysis tools

# ReaxFF: Li diffusion in batteries

## Try yourself: advanced tutorial Li diffusion (same  $S_8$  coords as GCMC)

- A more robust way to make the  $Li_{1,2}S$  system (step In step 2.2):
	- Take the optimized Li0.4S system, change the lattice c-vector to 38 while ticking 'Adjust atoms'
	- Delete all Li atoms (select one, then select atoms of some type)
	- o Now use Packmol ('Builder) to add 154 Li atoms… & do a longer NpT run (!5000 steps? check Energy) Or even better: take one of the GCMC structures from Exercise 15
	-
	- To properly anneal a slow cooling rate is recommended (rather than the fast one used here)
	- Check p, T and E during NpT equilibration stop when it looks 'flat' and 'Update Geometry'

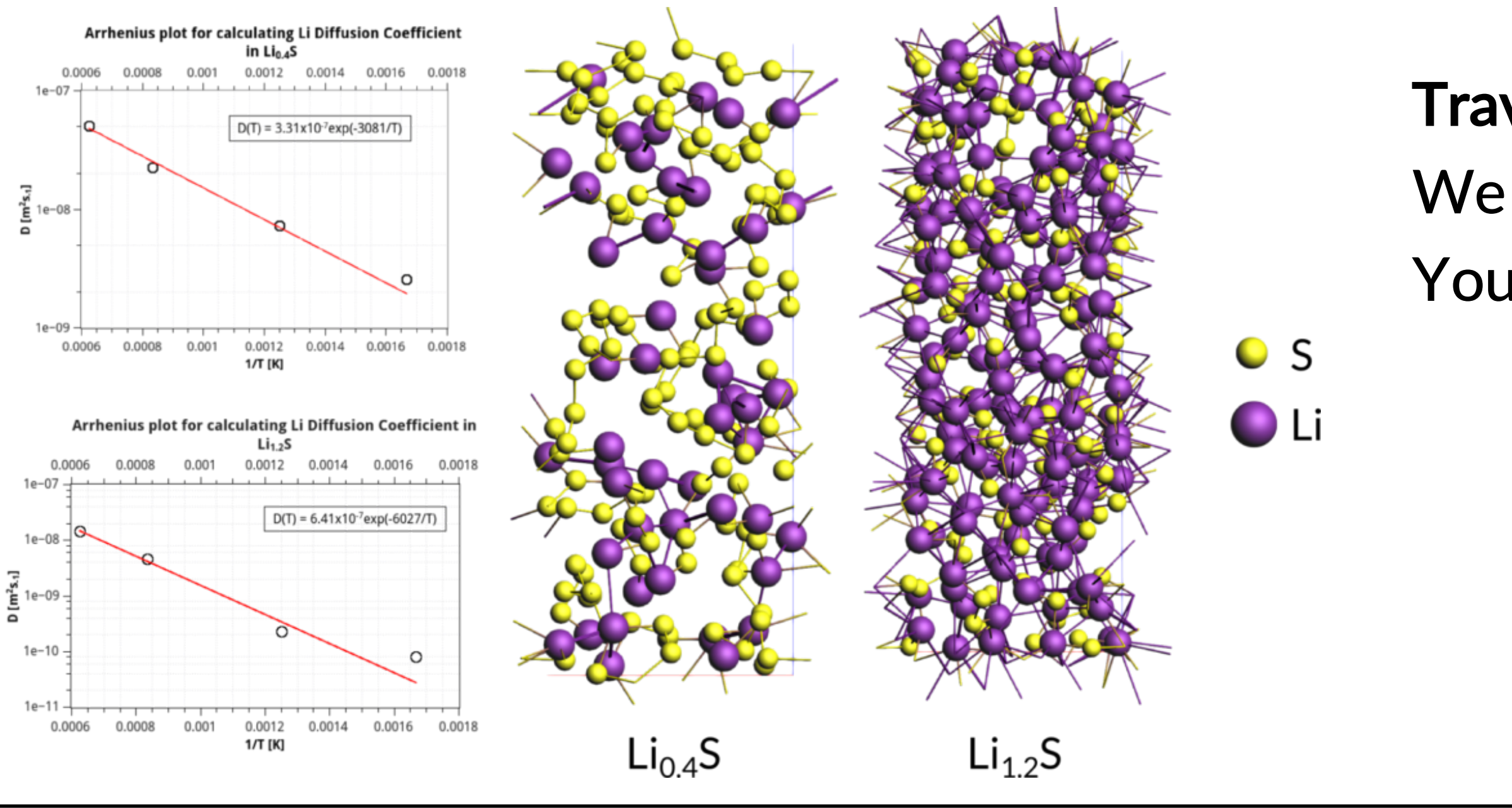

**SCM** 

You can also write script in PLAMS

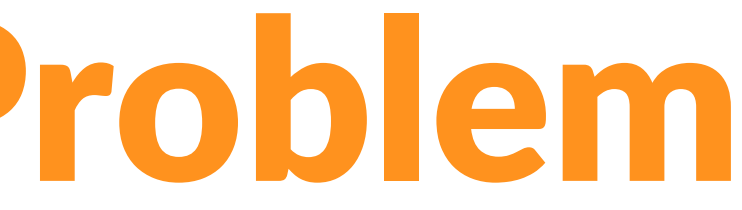

# The Time Scale Problem

• Even with fast (reactive) FF methods, there are still time limitations!

**SCM** 

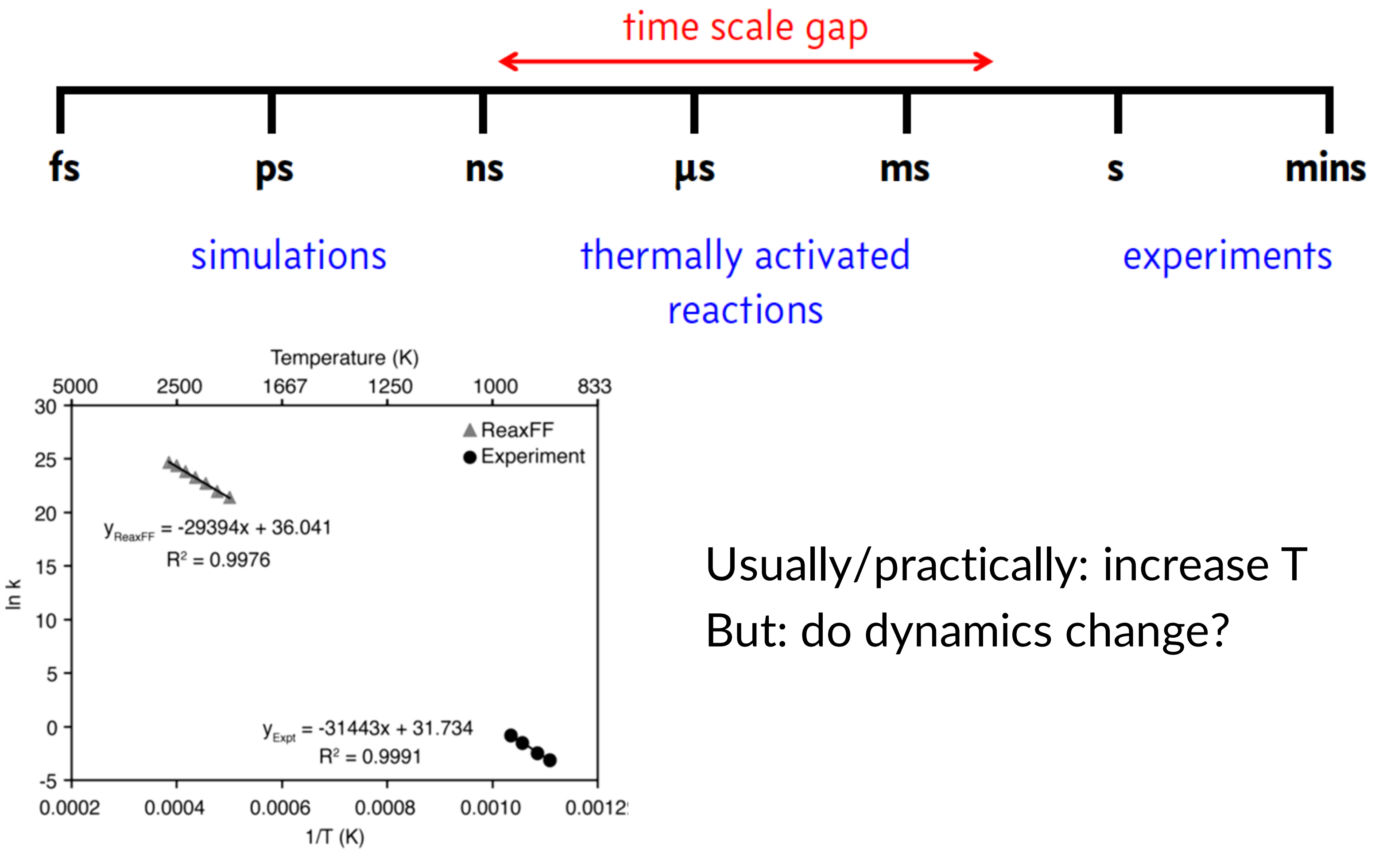

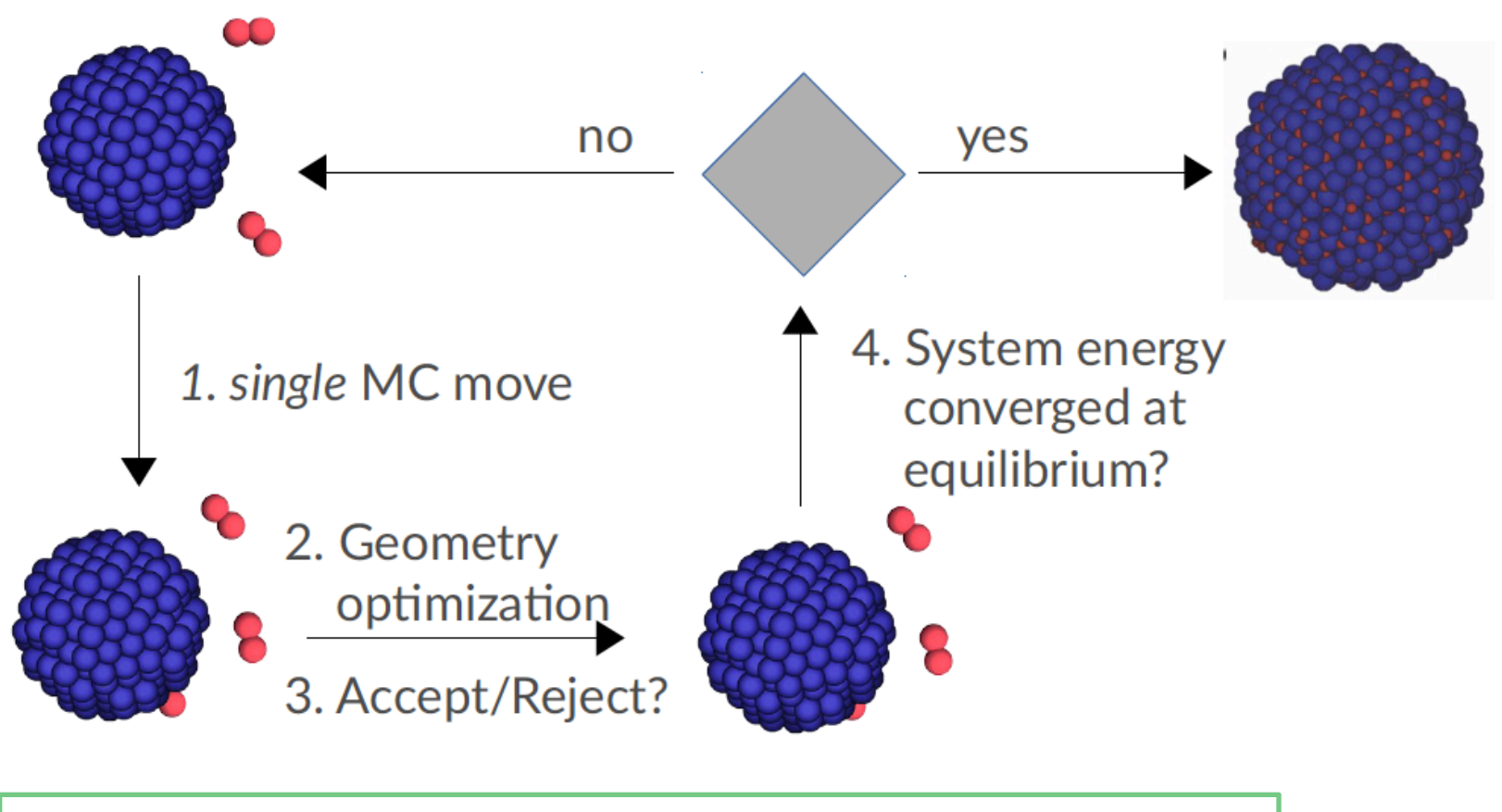

- Temperature dynamics OK?
- Parallel replica dynamics (linear scale)
- Monte Carlo
	- o Grand-canonical: thermodynamics
	- o force bias associated time scale?
- Bond boost *J. Phys. Chem. A*, **<sup>2018</sup>**, *<sup>122</sup>*, 6633
- Metadynamics: collective variables
- Hyperdynamics: bias potential
- $\bullet$  CVHD = MD + HD

**SCM** 

# Accelerated dynamics

## *J. Chem. Phys*., 139 (2013) 044109

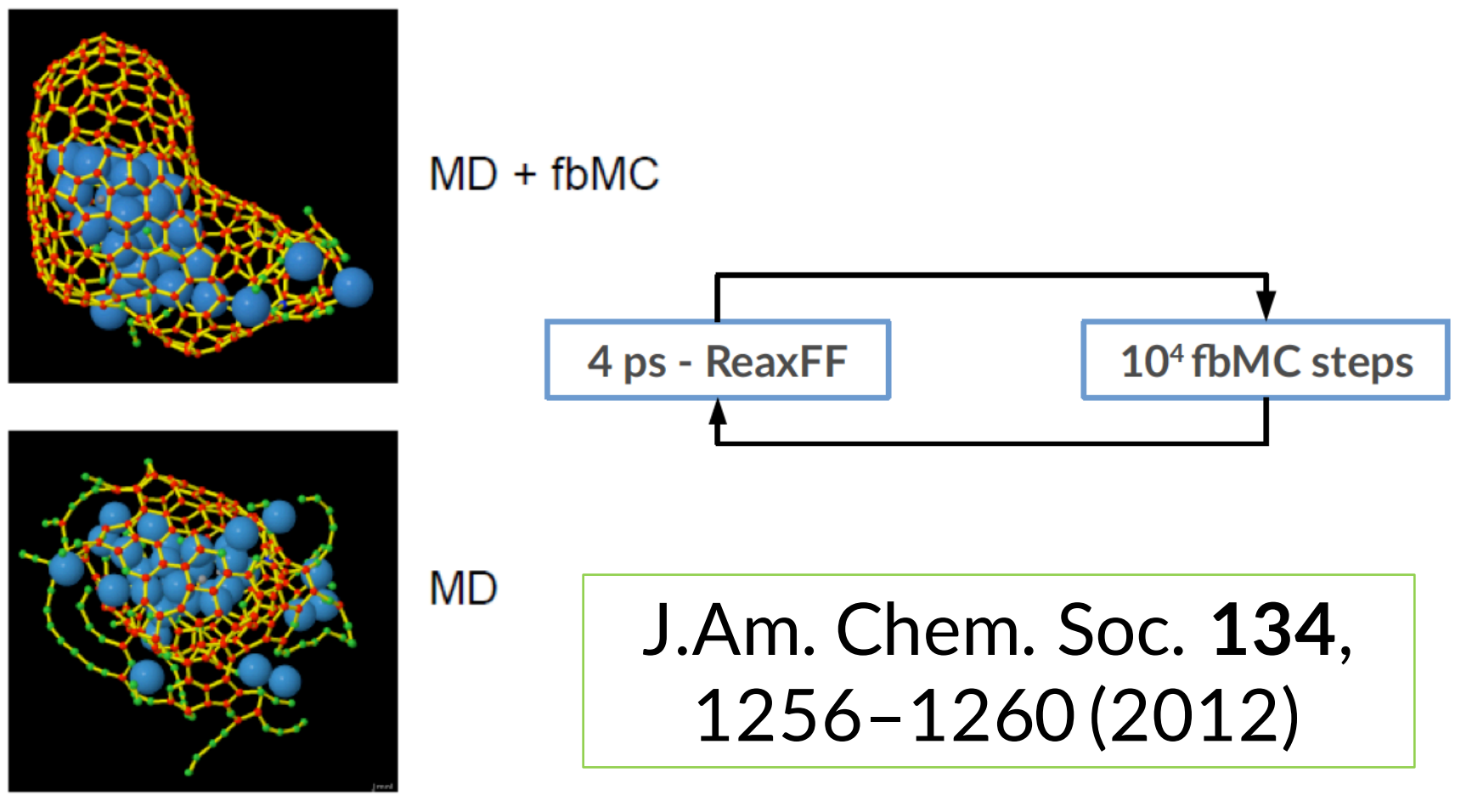

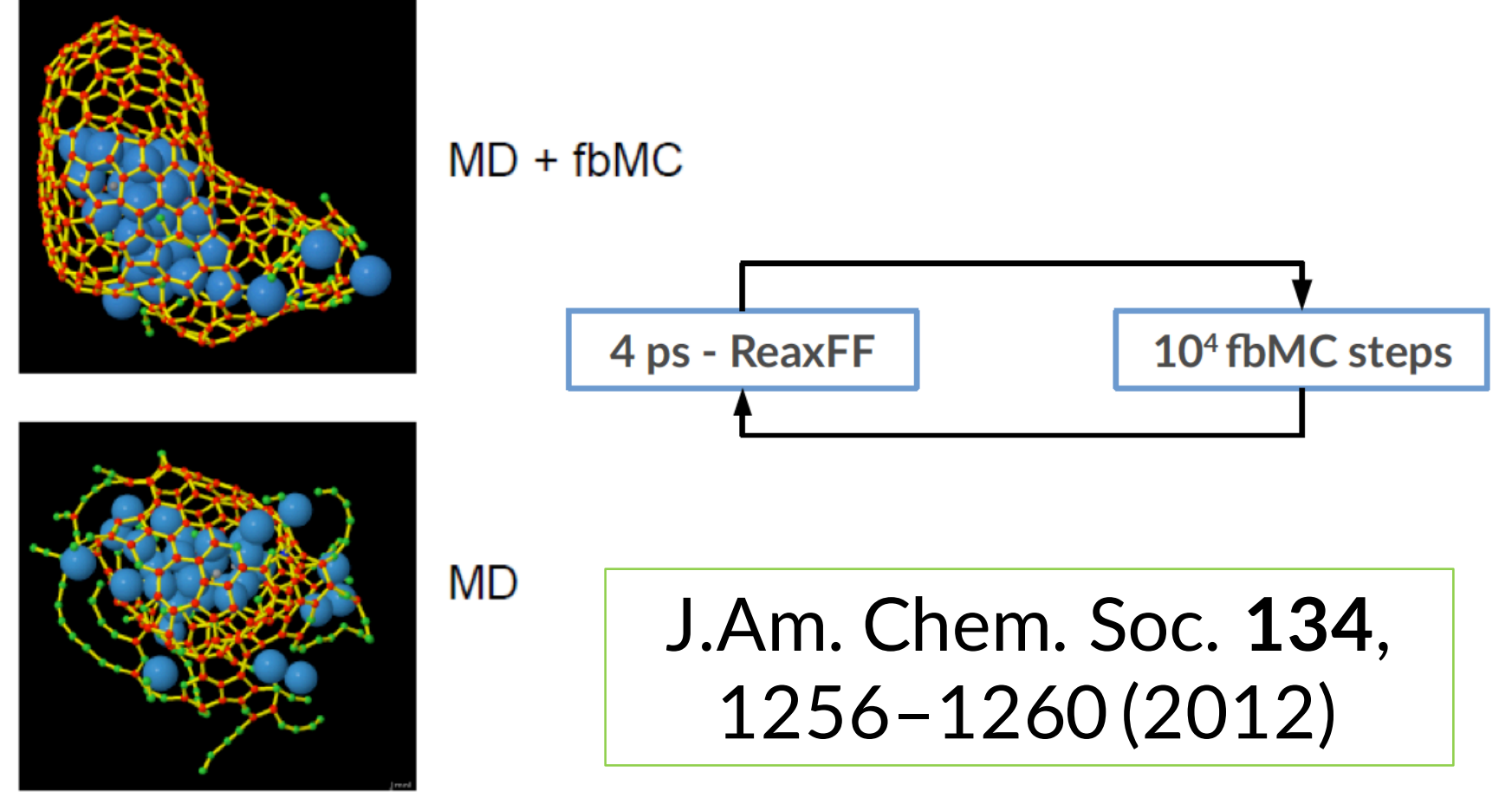

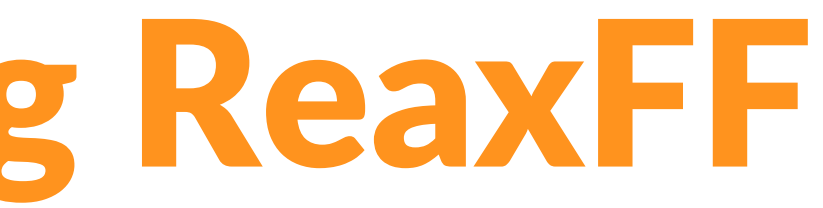

## Further accelerating ReaxFF

## Collective-Variable driven Hyperdynamics (CVHD) => More CV's o Metadynamics meets hyperdynamics; learn CV 'on-the-fly'

- 
- $\circ$  Boosts: 10<sup>6</sup> 10<sup>9</sup> for pyrolysis / combustion

## Under development:

**SCM** 

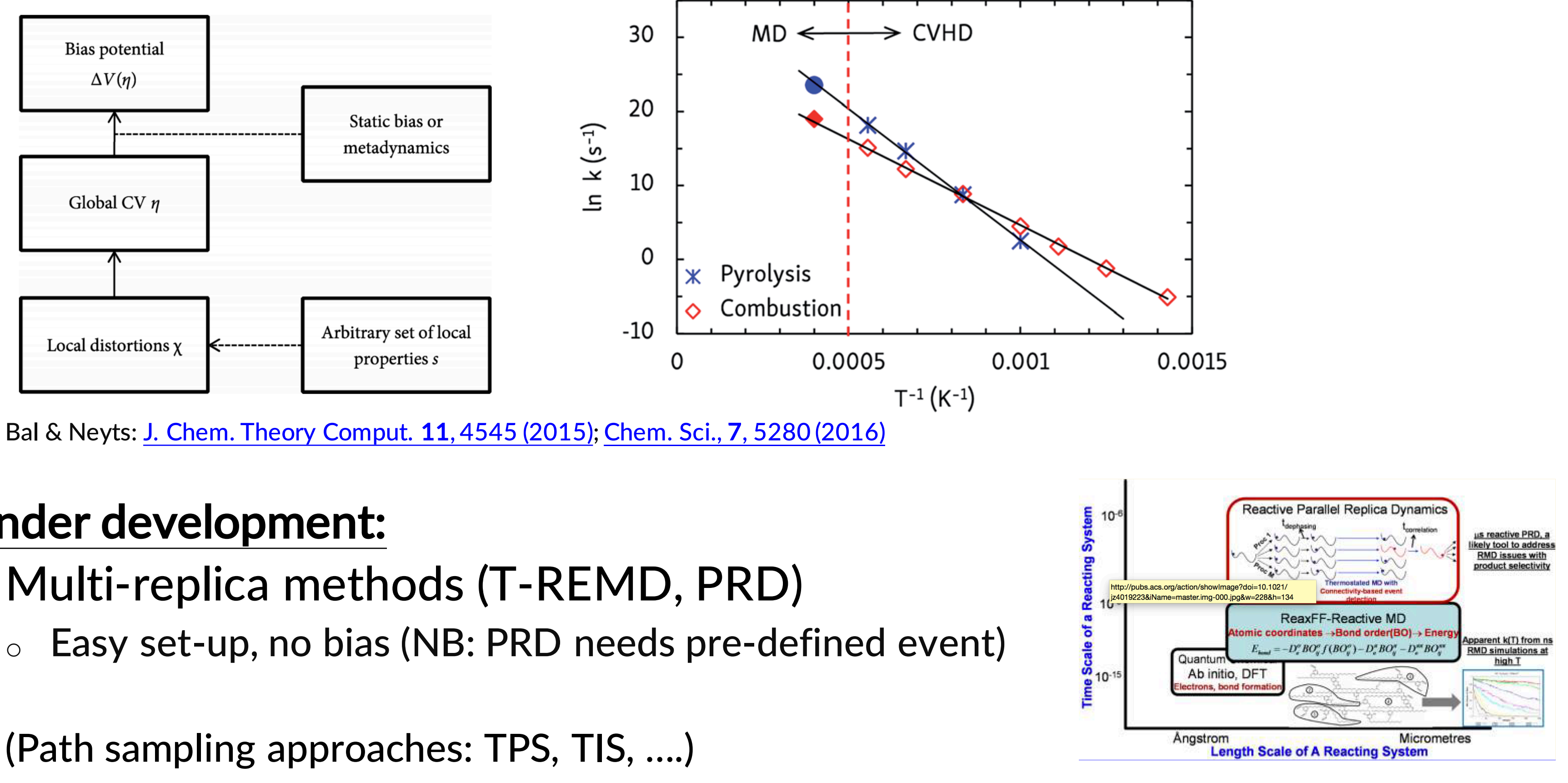

- Multi-replica methods (T-REMD, PRD)
	-
- (Path sampling approaches: TPS, TIS, ….)

J. Phys. Chem. Lett. 4, 3792 (2013)

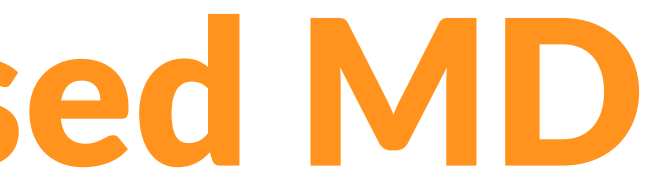

# Acceleration: biased MD

- **Metadynamics**: define a reaction coordinate (collective variable)
- Slowly add a Gaussian bias everywhere => Correct ΔG#, but **no time / rate**

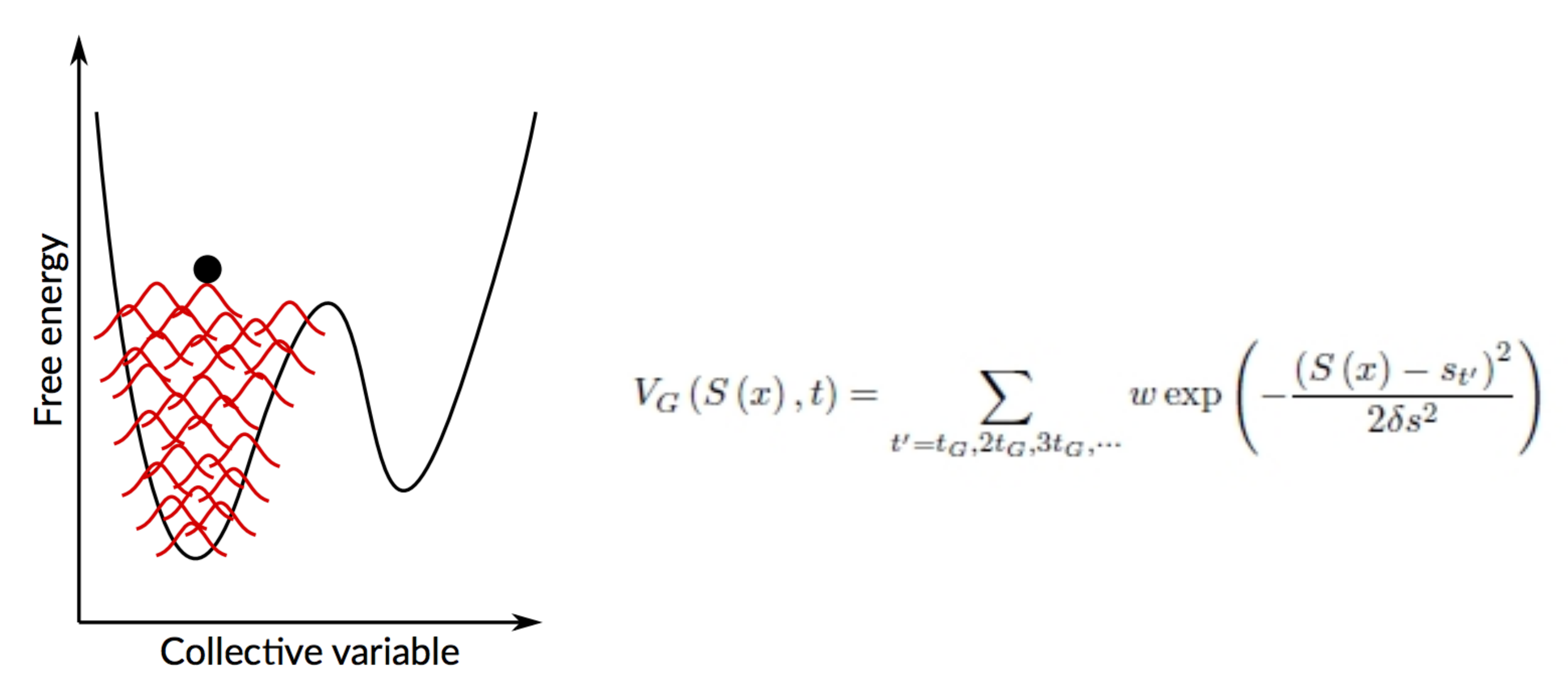

A. Laio, http://people.sissa.it/~laio/Research/Res\_metadynamics.php

**SCM** 

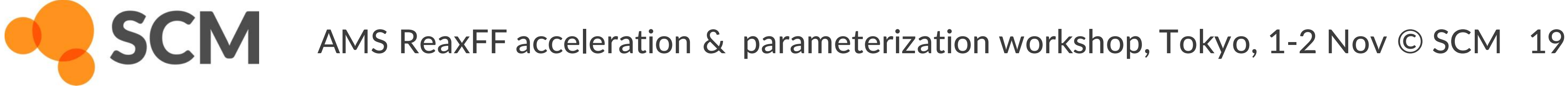

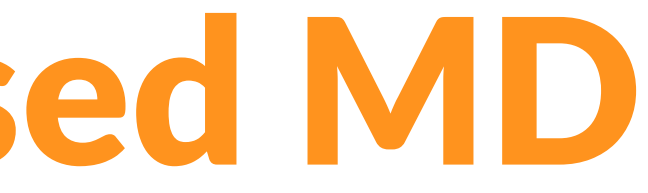

# Acceleration: biased MD

- **Hyperdynamics**: Add bias potential Δ*V* to PES (not touching TS)
- MD on modified PES  $V^*(R) = V(R) + \Delta V(R)$  => state-to-state rel. dynamics
- Boost MD time: **hypertime** is MD time x **boost factor** eβΔ<sup>V</sup>
- **How to define & parameterize V(R)?**
	- o Hessian low modes, V itself, bond distortion, ….

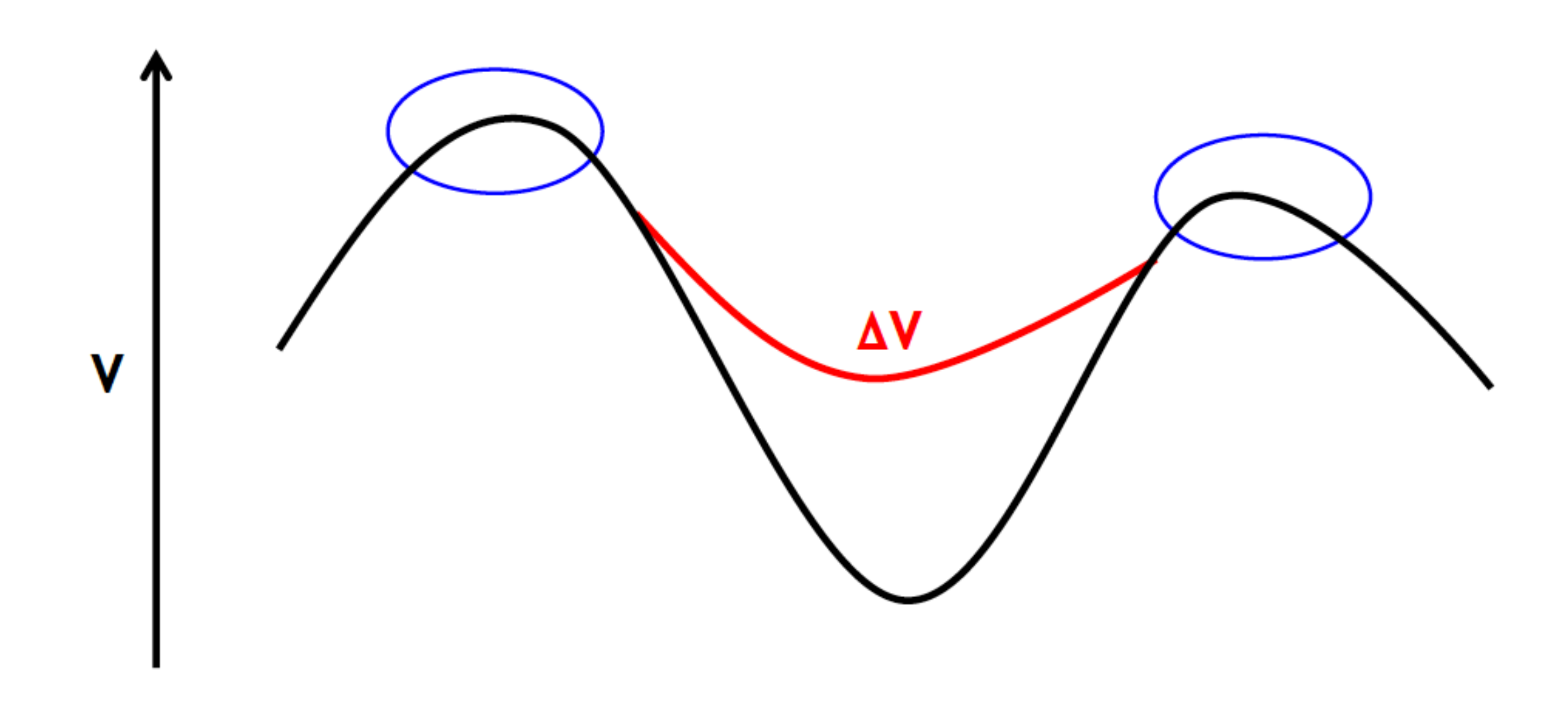

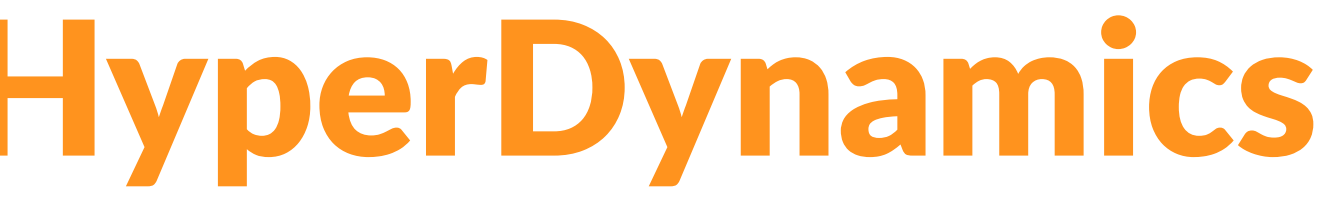

## Collective-Variable driven HyperDynamics

- Hyperdynamics on a self-learning bias as function of  $CV: V(\eta)$
- Get real dynamics without having to construct V(R) a priori

SCM

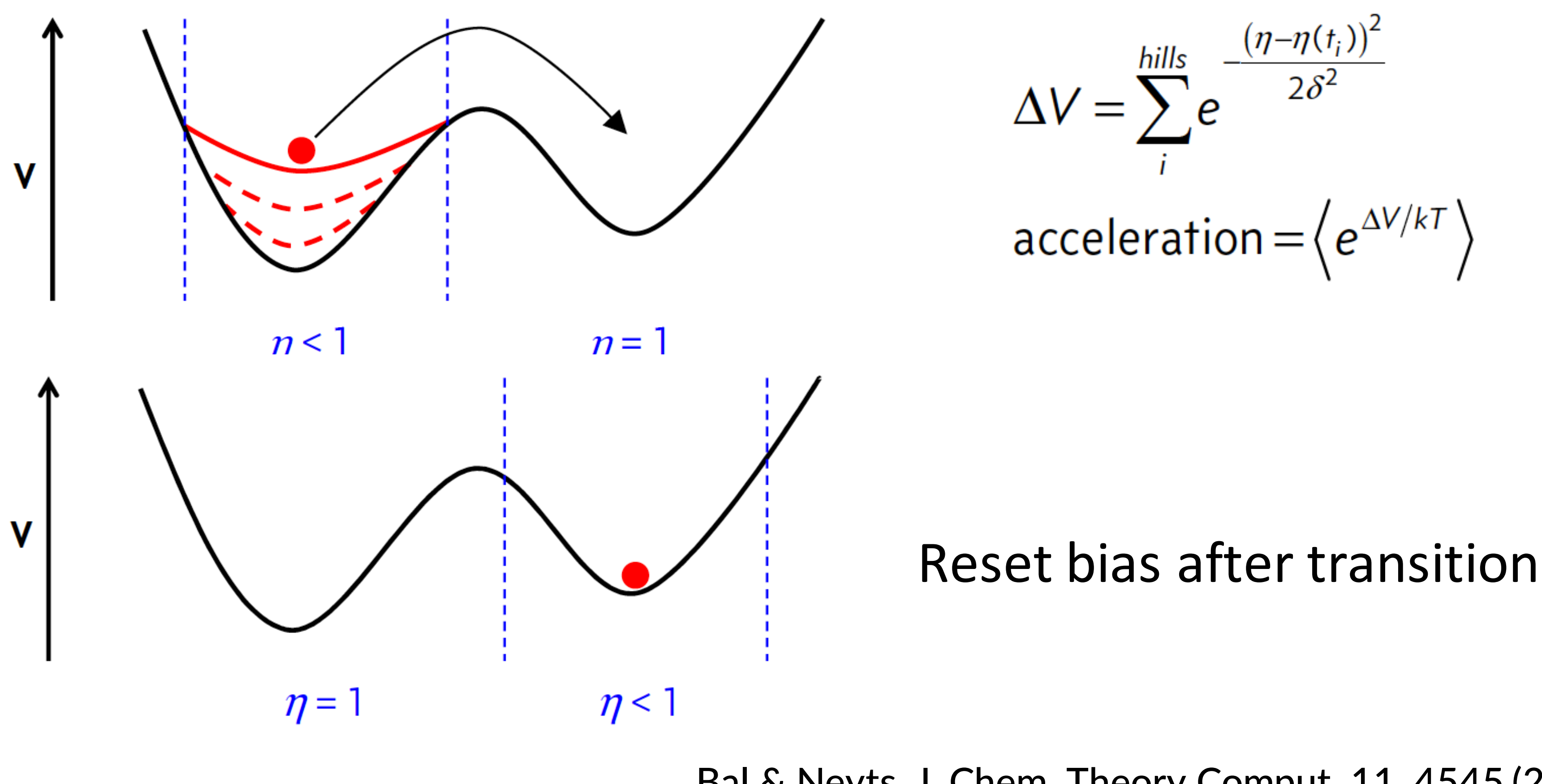

## Bal & Neyts, J. Chem. Theory Comput. 11, 4545 (2015)

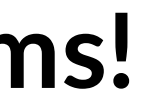

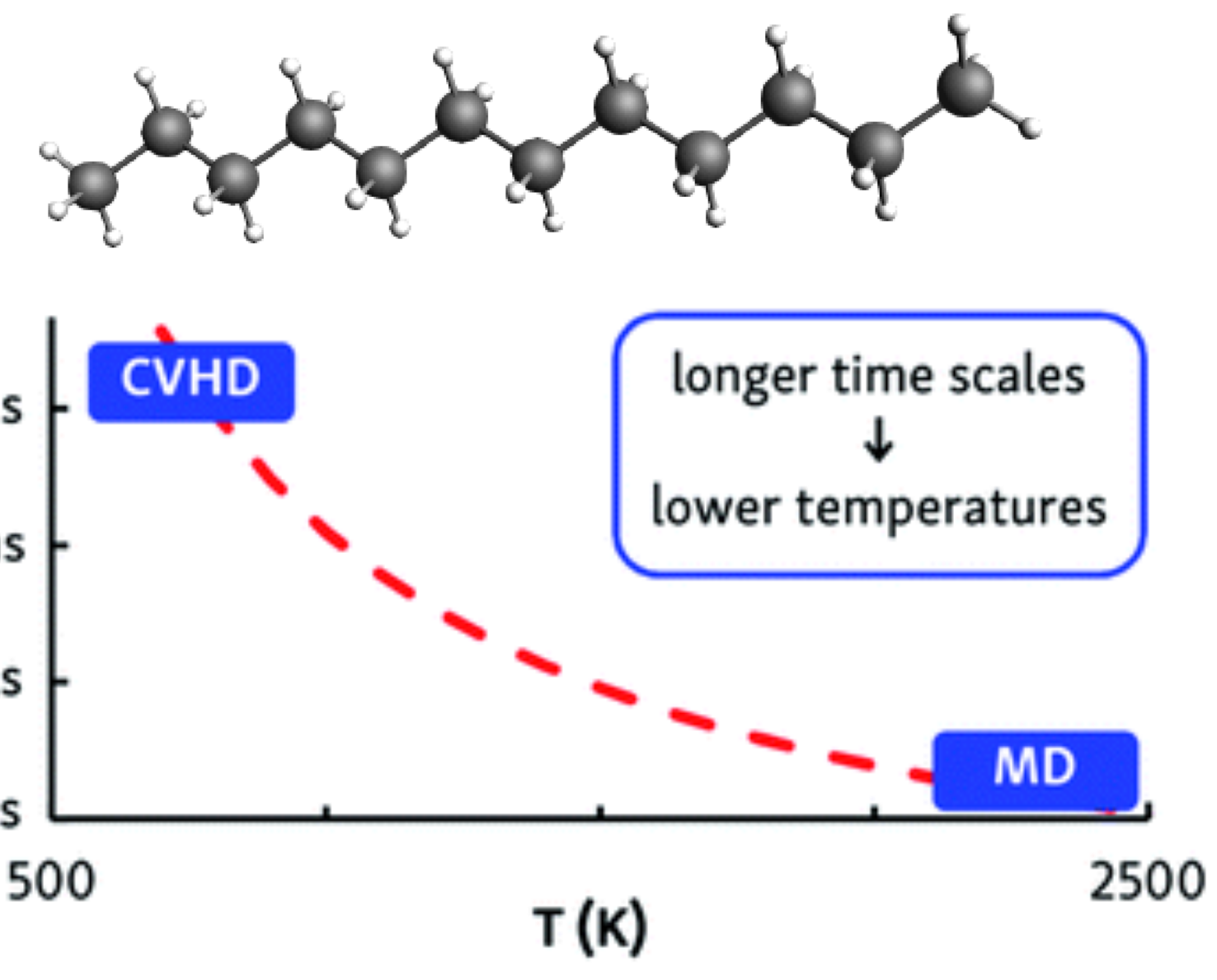

- Combustion studied often with ReaxFF, but at high T (~2000K)!
- Complex temperature-dependent pathways and products
- Barriers from ~30 kcal/mol (propagation) to ~80 kcal/mol (initiation)
- Parallel replica only got to 1 μs at 1350 K (Joshi et al.)

# CVHD for pyrolysis & combustion

## *n***-dodecane test system: CVHD reaches beyond ms!**

Bal & Neyts, Chem. Sci. 7, 5280 (2016).

**SCM** 

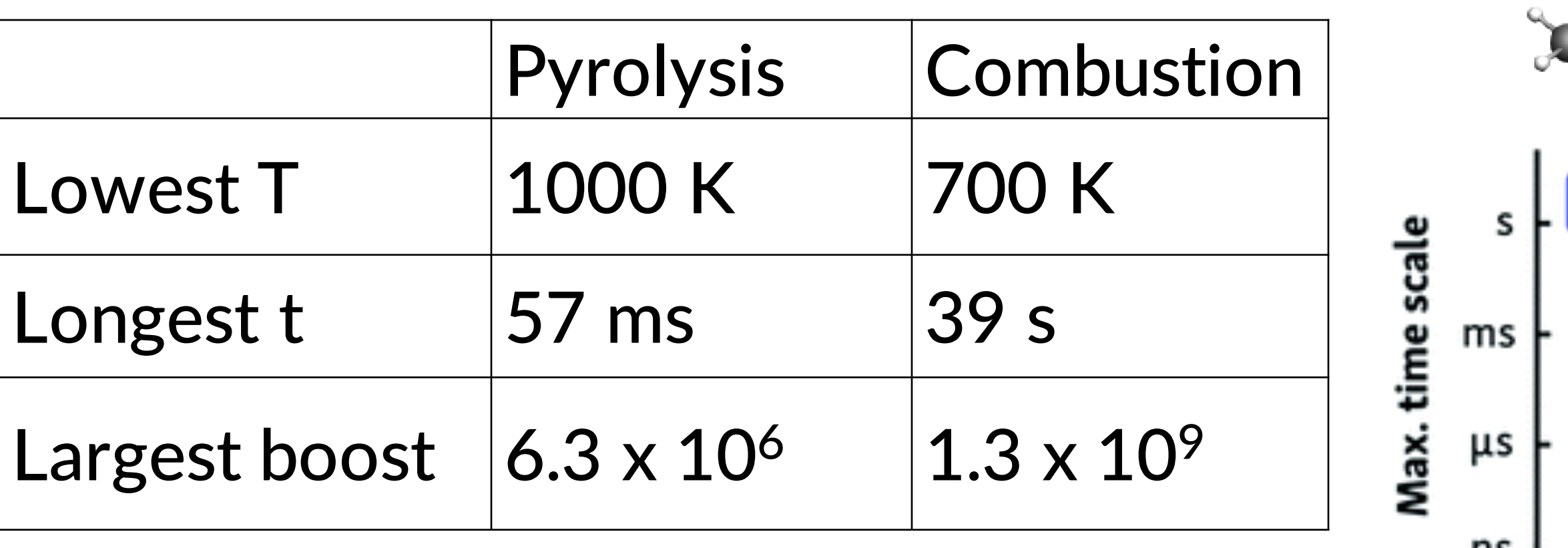

0.0015

## Day 1: CVHD tutorial

CVHD for pyrolysis & combustion

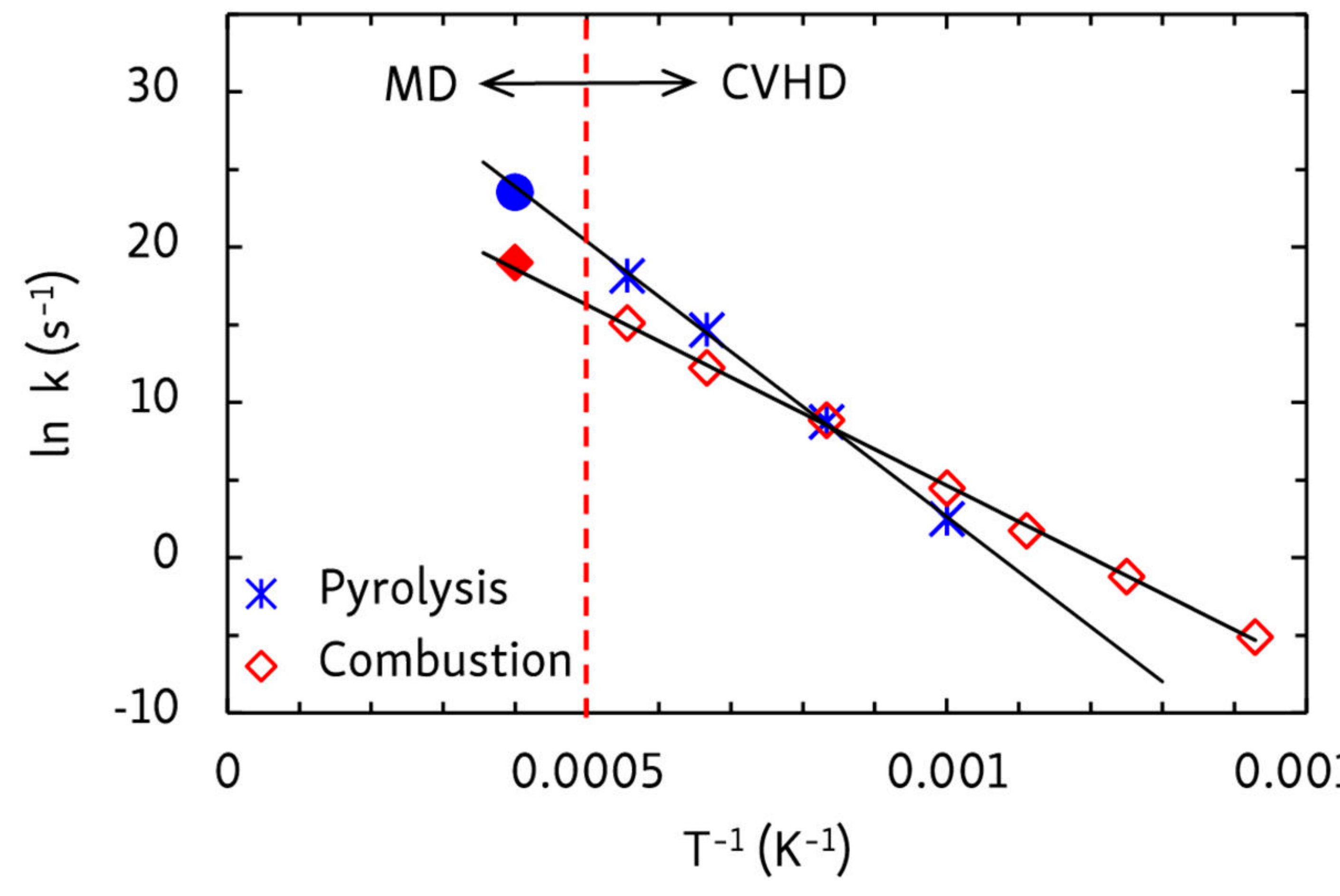

# CVHD for pyrolysis & combustion

- Different oxidized alkanes at different temperatures ....
- Temperature acceleration does not capture the full picture

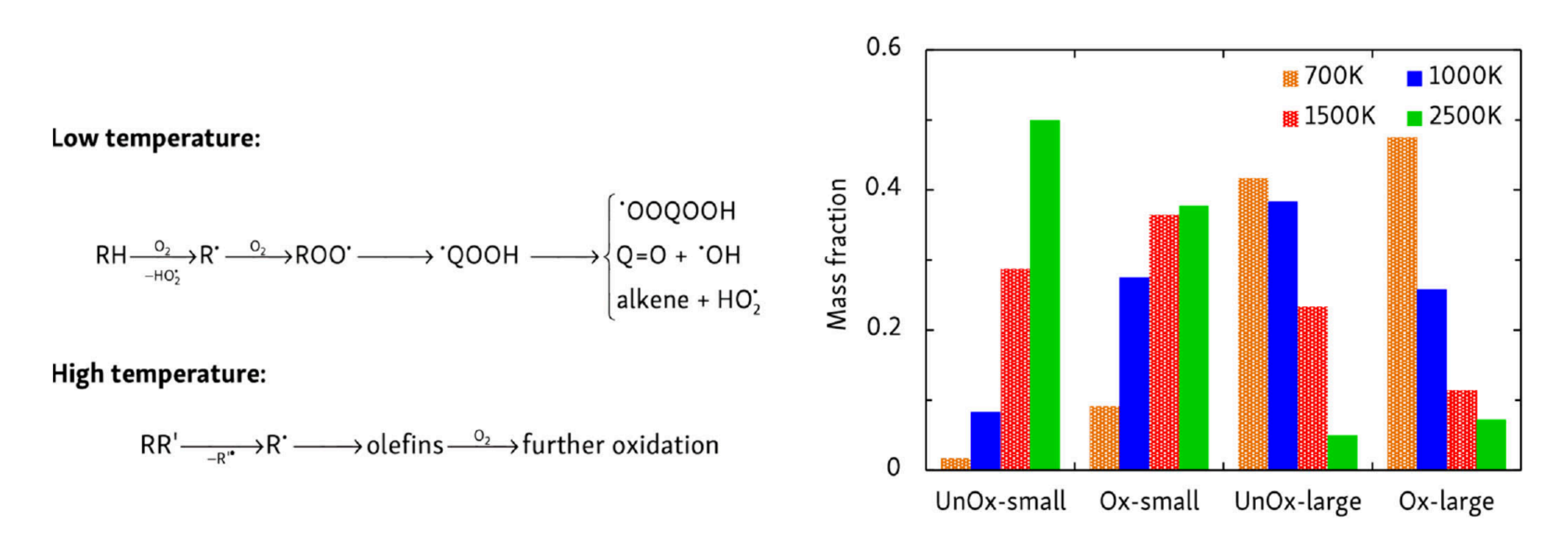

## can access realistic dynamics at realistic conditions

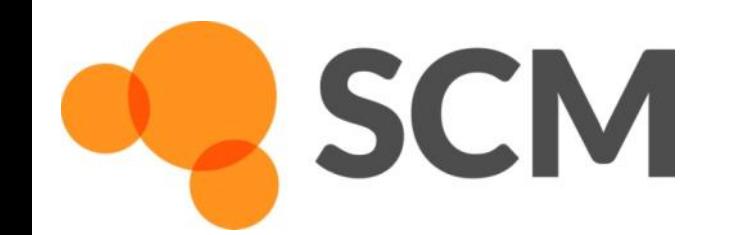

If with one of the fixes you get an error:

Run the cvhd-hills c.q. cvhd-hypertime script with an extra argument, e.g. cvhd-hills myhills.csv cvhd-hypertime my.logfile hypertime.csv

follow by one of these cmd

\$ADFBIN/adfgraphs.exe myhills.csv \$ADFBIN/adfgraphs.exe hypertime.csv

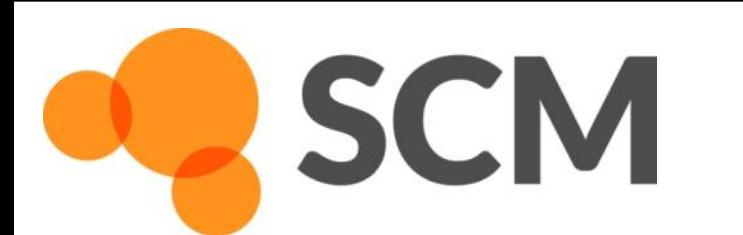

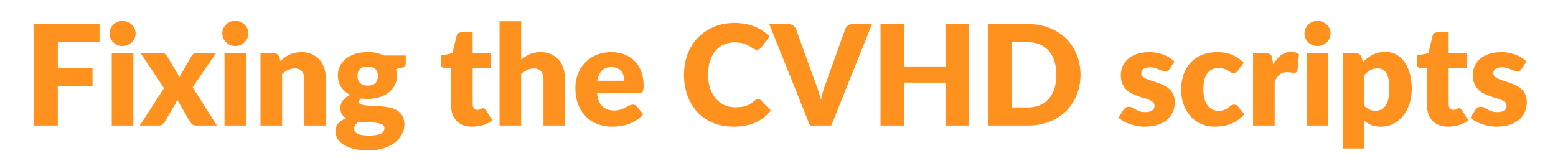

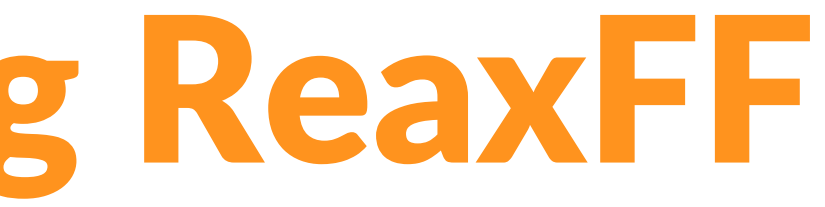

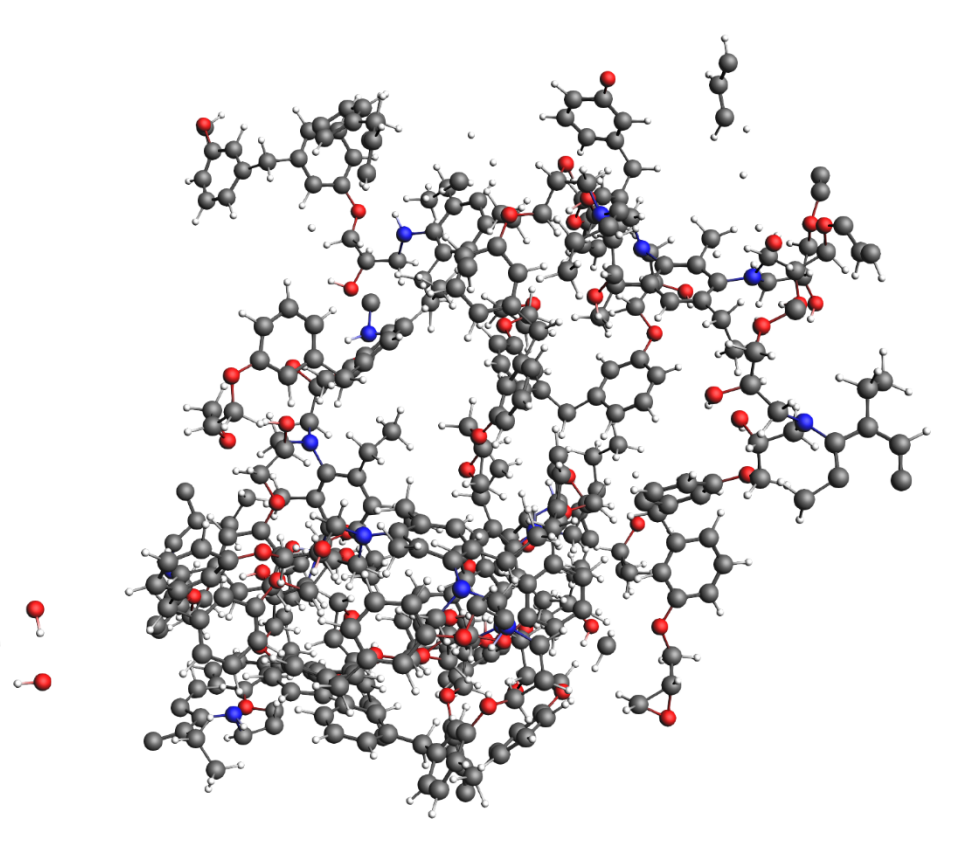

## Further accelerating ReaxFF

• 'Bond boost' (van Duin)

**SCM** 

- $\circ$  Cross-link polymers (irreversible) can be extended to other reactions
- o Pre-defined reaction sites, associated rate?

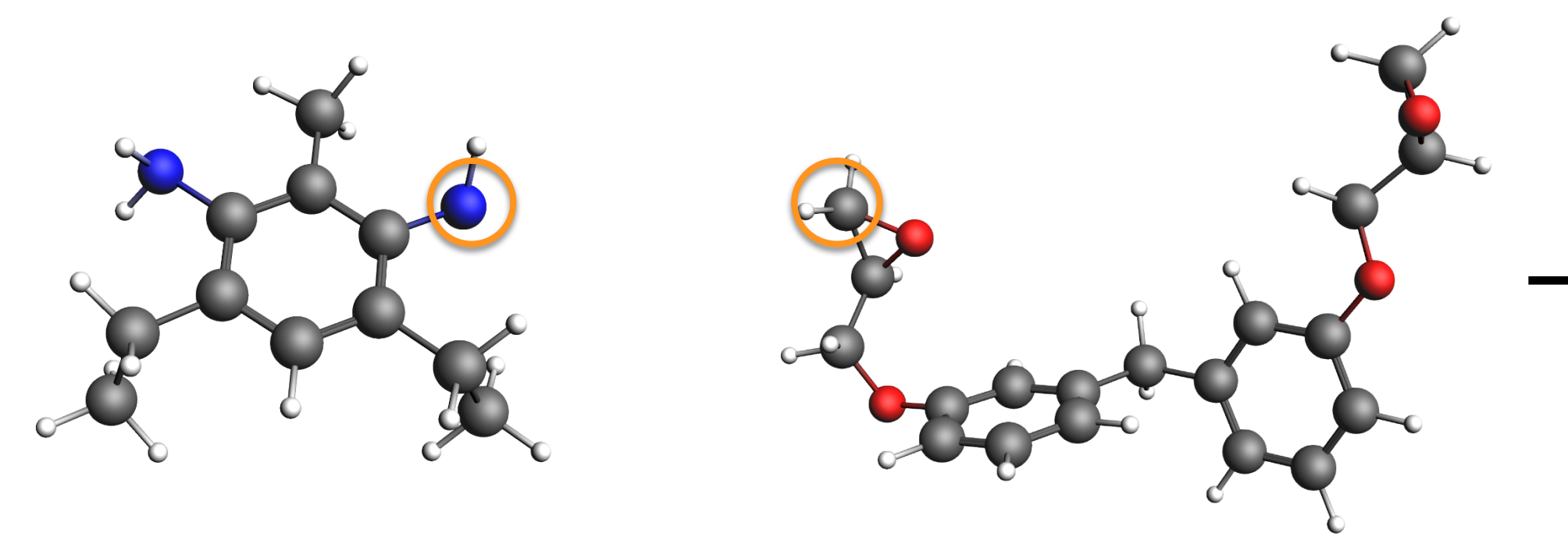

![](_page_24_Figure_5.jpeg)

![](_page_25_Picture_10.jpeg)

preliminary complex

Day 1 hands on: start with bond boost tutorial (part is used in ReaxFF training set) • Add boost potential when reactions are 'close to reaction', but not over barrier!

- 
- Track bond distances of certain atoms =>
	- Needs tweaking for new ff or  $rxn \Rightarrow new$  param
- For small systems: easy to set up in GUI
- For bigger systems use python scripting

 $R_{4}$ 

**SCM** 

• Also check out mechanical polymer properties

![](_page_25_Picture_84.jpeg)

# ReaxFF: bond boost

van Duin et al., J. Phys. Chem. A (2018)

![](_page_25_Figure_13.jpeg)

## $MD + fbMC$

![](_page_26_Figure_4.jpeg)

## Carbon nanotube formation: fbMC

![](_page_26_Figure_1.jpeg)

**SCM** 

## Molecule gun + fbMC video

![](_page_27_Picture_5.jpeg)

ReaxFF-MD + fbMC: healing of defects during sliding of network (steps 4-5). First simulation showing growth of an armchair SWNT with definite chirality on catalyst.

## Carbon nanotube formation: accelerate MD

## Neyts *et al.*, J. Am. Chem. Soc. 133*,* 17225 (2011)

**SCM** 

![](_page_27_Figure_1.jpeg)

![](_page_28_Figure_12.jpeg)

# Graphene healing with fbMC

## **Metropolis MC**

![](_page_28_Figure_2.jpeg)

## **Sampling structural Phase Space**

**SCM** 

according to one well known ensemble distribution function (e.g. NVT)

![](_page_28_Figure_5.jpeg)

## **Sampling the Dynamics**

- each change driven by "instantaneous" and "local" **Probability Distributions**
- irrespective from distance to equilibrium
- Limits of  $P(r, F)$ ۰  $T \rightarrow F \rightarrow$  completely random movement  $T \leq F \rightarrow$  Particle moves exactly in direction of force

Derivation…...Timonova *et al.*, Phys. Rev. B 81, 144107 (2010) Applicability...Bal and Neyts, J. Chem. Phys. 141, 204104 (2014) Application…..Mees *et al.*, Phys. Rev. B 85, 134301

- $F_{i,j}$ : Force along component j acting on atom i  $m_i$ : mass of atom i  $m_{min}$ : smallest mass in the system  $\Delta$  : system wide parameter
- \*\*\* required input:  $T, \Delta$ \*\*\*

# How fbMC works & input settings

During a single fbMC step each atom is displaced by  $\xi_{i,j} \cdot \Delta_i$  in every cartesian direction, with  $\xi_{i,i}$  stochastically distributed as follows:

$$
p(\xi_{i,j}) = \begin{cases} \frac{e^{\gamma_{i,j}(2\xi_{i,j}+1)} - e^{-\gamma_{i,j}}}{e^{\gamma_{i,j}} - e^{-\gamma_{i,j}}} & \text{if } \xi_{i,j} \in [-1,0[\\ \frac{e^{\gamma_{i,j}} - e^{\gamma_{i,j}(2\xi_{i,j}-1)}}{e^{\gamma_{i,j}} - e^{-\gamma_{i,j}}} & \text{if } \xi_{i,j} \in ]0,1] \end{cases}
$$

$$
\gamma_{i,j} = \frac{F_{i,j} \Delta_i}{2k_B T}, \ \Delta_i = \text{Q}_{i} \sqrt{\frac{m_{\min}}{m_i}},
$$

**SCM** 

How to choose Δ? Balance speed & 'physicality' *large* Δ → faster, but larger violation detailed balance formally correct only for *infinitesimal small* Δ

# How fbMC works & input settings

![](_page_30_Figure_1.jpeg)

![](_page_30_Picture_2.jpeg)

![](_page_31_Picture_58.jpeg)

## Kinetics? Flexible mass scaling

fbMC does not scale time uniformly but 'pseudodynamics' very close to physical dynamics (J. Chem. Phys. 141, 204104 (2014)).

diffusion coefficients, reaction rates scale  $\sim$ m<sup>1/2</sup> imcroo=4 in control file or set in fbMC panel in GUI

**SCM** 

$$
\Delta_i = \Delta \left( \frac{m_{\min}}{m_i} \right)^{\frac{1}{4}}
$$

time-stamped force-bias Monte Carlo? (tfMC)

Test events 'real dynamics' vs tfMC  $\langle \Delta t \rangle_{\text{tfMC}} = \Delta t_{\text{MD}} \frac{\text{MSD}_{\text{tfMC}}}{\text{MSD}_{\text{MD}}}$ 

![](_page_32_Picture_9.jpeg)

# Healing graphene

- build a defected graphene
- Run healing at 800 K with fbMC, tfMC & regular ReaxFF
- Try a few different  $\triangle$  (probably not much larger!)
- Compare healing visually (+ PLAMS script?)
- Any better (newer) force field?

**SCM** 

![](_page_32_Figure_7.jpeg)

## Hands-on day 1: fbMC tutorial

# Optimizing ReaxFF parameters

## • Parameters are

- interdependent
- non-linear
- many
- not always physically interpretable

![](_page_33_Picture_6.jpeg)

## • Highly complex global optimization problem

![](_page_33_Picture_8.jpeg)

![](_page_34_Figure_25.jpeg)

# Monte Carlo with Simulated Annealing

 $-500$ 

![](_page_34_Figure_2.jpeg)

 $x_{i,TS}$  = reference  $x_{i,ReaxFF}$  = current ReaxFF  $\sigma_i$  = weight

J. Comp. Chem. **34**, 1143-1154 (2013)

- Atomic charges
- Heat of formation
- Geometries (Bond/Angle/Dihedrals)
- Cell parameters
- Energies

**SCM** 

Energy [kcal/mol]  $-1000$  $-1500$ 

 $-2000$ 

 $-2500$ 

 $-3000$ 

 $8e + 06$  $7e + 06$ 

 $6e + 06$ 

 $5e + 06$ 

Error

 $4e + 06$ 

 $3e+06$ 

 $2e + 06$ 

 $1e + 06$ 

0

References include:

![](_page_34_Figure_26.jpeg)

![](_page_35_Picture_9.jpeg)

## Covariance Matrix Adaptation Evolutionary Strategy

![](_page_35_Picture_1.jpeg)

Generate points using multivariate Gaussian distribution with covariance matrix C

**SCM** 

![](_page_35_Picture_3.jpeg)

Order the points by their objective function value Assign weights, decreasing from the best point to the median

![](_page_35_Picture_5.jpeg)

Set new distribution center to weighted average of successful points Update covariance matrix

![](_page_35_Figure_7.jpeg)

## **MCFF**

## **CMA-ES (Shchygol et al. arxiv)**

- Follow the tutorial package to build your training set (trainset.in & geo)
	- Take care with adding the geometries into one file and editing the trainset
	- A lot of work, some scripting
- Add geometries
- Add conformers, trajectories
- Add bond scans
- Run CMA-ES optimization
- Test errors, cross-validate
- Try to further refine
- See also: Co training set
	- Relative crystal energies
	- Equation of State, elastic tensor
	- Cohesive energy
	- Defect, adsorption energy
	- Surface energies

**SCM** 

![](_page_36_Picture_17.jpeg)

![](_page_36_Picture_18.jpeg)

## Refine ReaxFF parameters for cross-linking polymers

# ReaxFF: reparameterization

![](_page_37_Picture_12.jpeg)

![](_page_37_Picture_13.jpeg)

## Use help -> command-line and type sh to go to a Windows shell with ADF environment variables set.

## C-V.

C:\ADF DATA\CMA-ES-FIT\xyz>set ADFHOME=C:/ADF2018.105/

C:\ADF DATA\CMA-ES-FIT\xyz>set ADFHOME =C:\ADF2018.105\

C:\ADF DATA\CMA-ES-FIT\xyz>set ADFBIN=C:/ADF2018.105//bin

C:\ADF\_DATA\CMA-ES-FIT\xyz>set\_ADFRESOURCES=C:/ADF2018.105//atomicdata

C:\ADF\_DATA\CMA-ES-FIT\xyz>set PATH=C:\ADF2018.105\\msys\usr\bin;C:\ADF2018.105\\msys\bin;C:\ADF2018.105\\bin;C:\ADF2018 .105\\bin\tcltk\bin;C:\ADF2018.105\\bin\intelmpi\bin;C:\ADF2018.105\\bin\Putty;C:\ADF2018.105\msys\usr\bin;C:\ADF2018.10 5\bin\intelmpi\bin;C:\ADF2018.105\bin\Putty;C:\ADF2018.105\bin\TclTk\bin;C:\ADF2018.105\bin\openbabel;C:\ADF2018.105\bin| c:\windows\system32;C:\windows;C:\windows\System32\Wbem;C:\windows\System32\WindowsPowerShell\v1.0\;C:\windows\System32|; \OpenSSH\;C:\Program Files (x86)\Intel\Intel(R) Management Engine Components\DAL;C:\Program Files\Intel\Intel(R) Managem ent Engine Components\DAL;C:\Program Files (x86)\Intel\Intel(R) Management Engine Components\IPT;C:\Program Files\Intel\ Intel(R) Management Engine Components\IPT;C:\Program Files\Intel\WiFi\bin\;C:\Program Files\Common Files\Intel\WirelessC ommon\;C:\Users\Fedor\AppData\Local\Microsoft\WindowsApps;

C:\ADF\_DATA\CMA-ES-FIT\xyz>cmd Microsoft Windows [Version 10.0.17134.345] (c) 2018 Microsoft Corporation. Alle rechten voorbehouden.

C:\ADF\_DATA\CMA-ES-FIT\xyz>sh  $sh-4.3$$ 

**SCM** 

We now have a basic shell in which can do so some scripting Functions we will use a lot: cat, ls, pwd, various commands inside \$ADFBIN

# Some notes on (Windows) scripting

- 
- 
- 
- 
- 
- 
- 
- 

cat dog cate output contents of the file named dog to the screen cat file  $>$  file 2 output contents of file to a new file, file 2 cat file2  $\gg$  file3 output file2 and append to file3 cat \*.bgf > geo output all files ending in .bgf to a new geo file cat geo  $\rightarrow$  ../geo output geo to the file geo in the directory below pwd show in which directory we are cd dog.results go one directory up to dog.results cd .. go one directory down cd - go to the directory you were in before Is show which files are in this directory ls -ltra show files in directory with more details, order to time

# Some scripting examples

**SCM** 

![](_page_39_Picture_8.jpeg)

- 
- 
- 

arrow up / down scroll through previous commands the directory below

for; do; done Loop. Example: for i in  $1\ 2\ 3$ ; do cat  $\frac{1}{2}$  (geo >> geo; done (append 1/geo 2/geo and 3/geo to geo)

!? reuse last argument. Example: ls geo cp !\$ geo.1 (== cp geo geo.1)

**SCM** 

<TAB> Autocomplete. Example: you want to copy trainset.in cp tr<TAB> will search for all files here starting with 'tr' if only 1: it completes to that, otherwise prints a list

# Some other useful shell tips

![](_page_40_Picture_6.jpeg)

The workshop materials were prepared with the aid of EU funding: The project has received funding from the European Union's Horizon 2020 research and innovation programme under grant agreement No 764810 (S4CE).

![](_page_40_Picture_2.jpeg)

![](_page_40_Picture_3.jpeg)

![](_page_40_Picture_4.jpeg)

# Acknowledgements